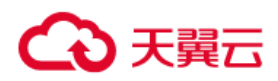

# **分布式缓存 Redis 版 用户指南**

**天翼云科技有限公司**

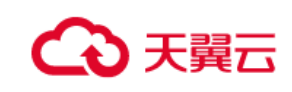

# 目录

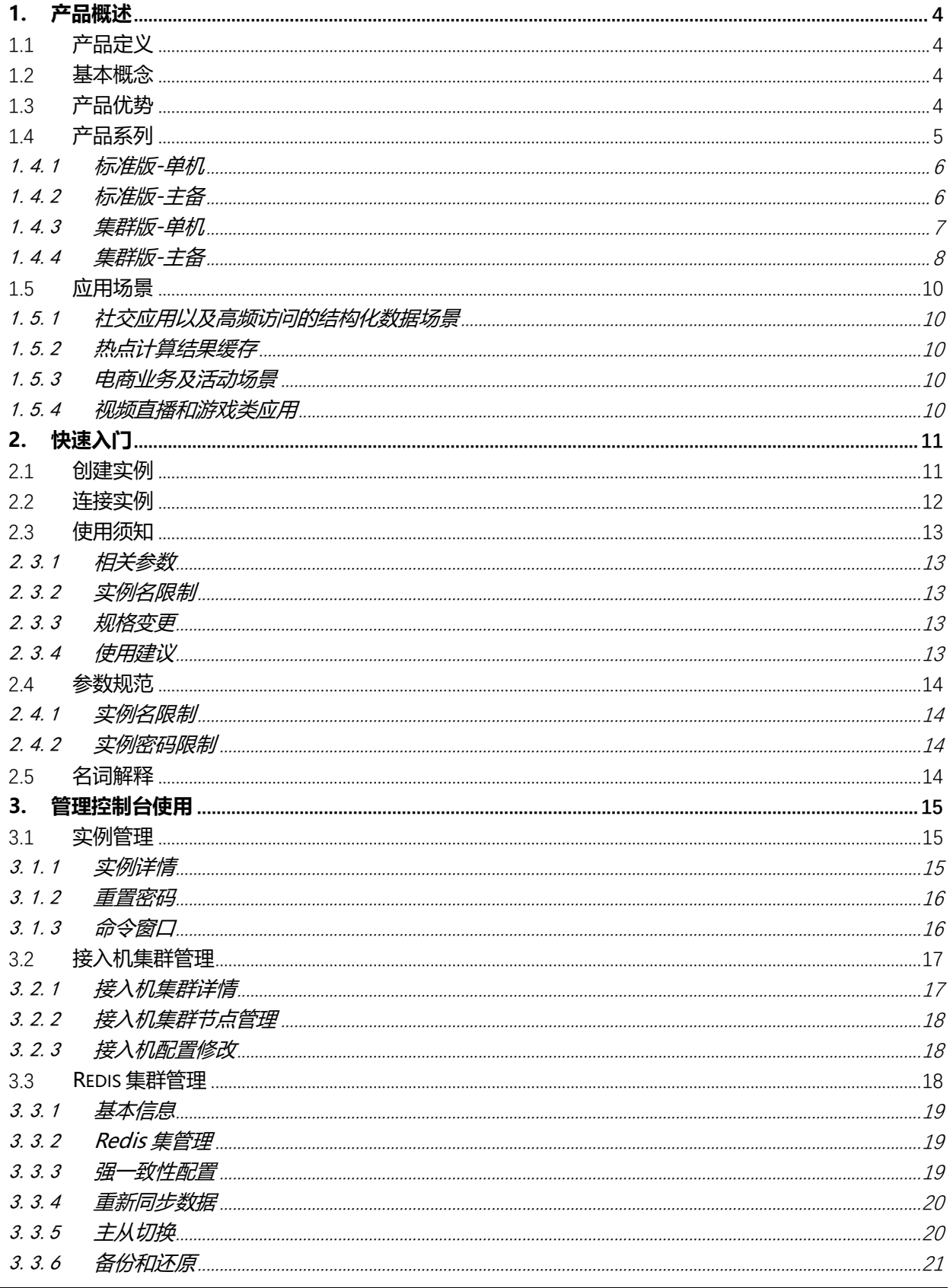

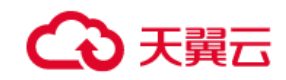

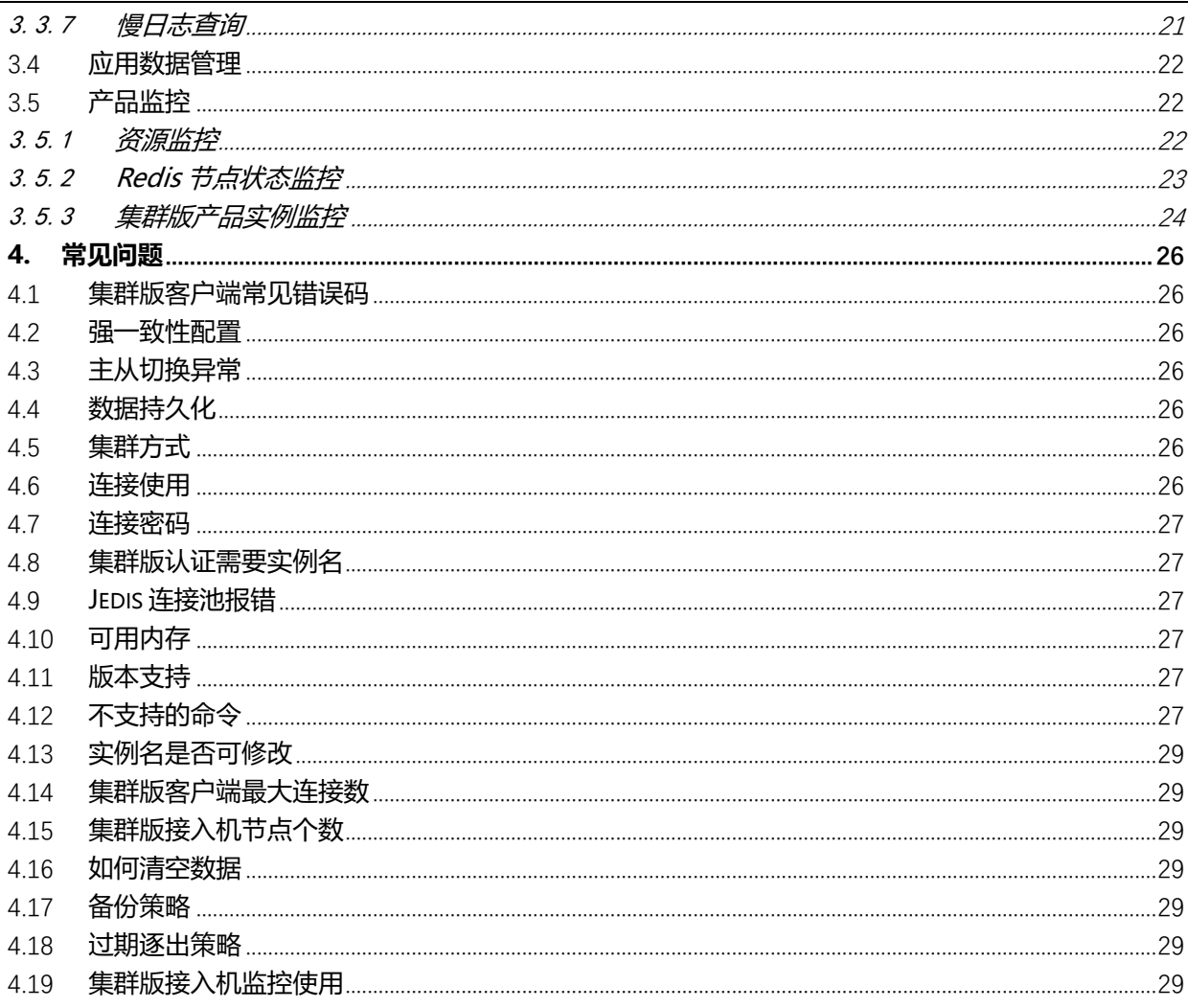

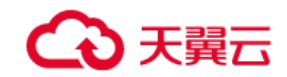

#### **修订历史**

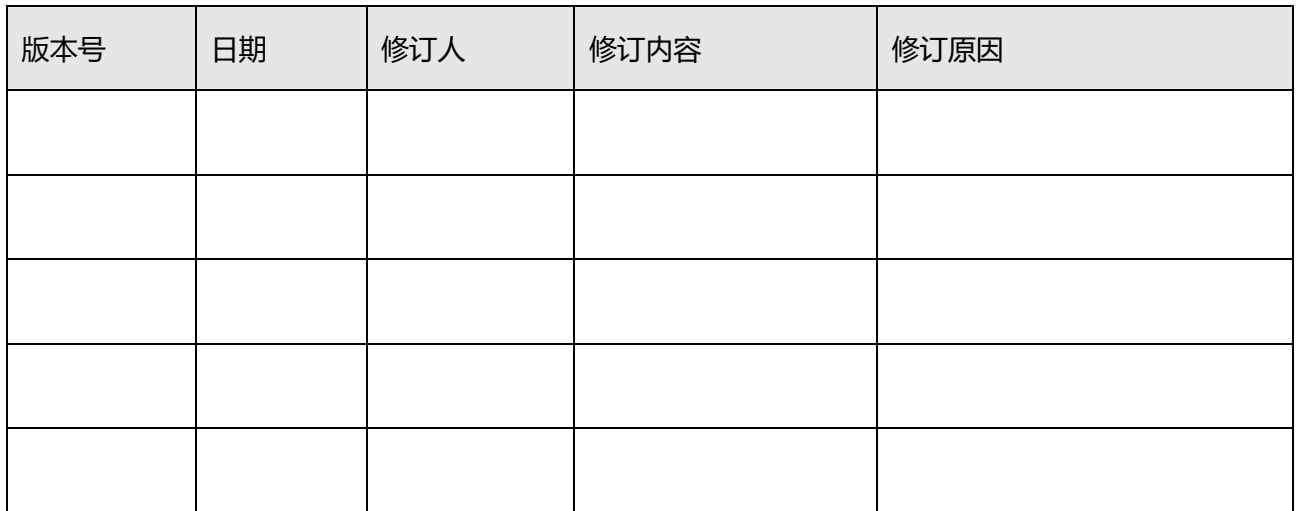

# <span id="page-4-0"></span>**1. 产品概述**

## <span id="page-4-1"></span>1.1 **产品定义**

天翼云分布式缓存产品是高度兼容开源Redis协议标准、提供内存加硬盘的混合存储方式的分布式NoSQL 内存数据库产品。支持灵活的部署架构,提供的实例架构包括标准版-单机、标准版-主备、集群版-单机、 集群版-主备,满足高读写性能场景及弹性变配的业务需求。

## <span id="page-4-2"></span>1.2 **基本概念**

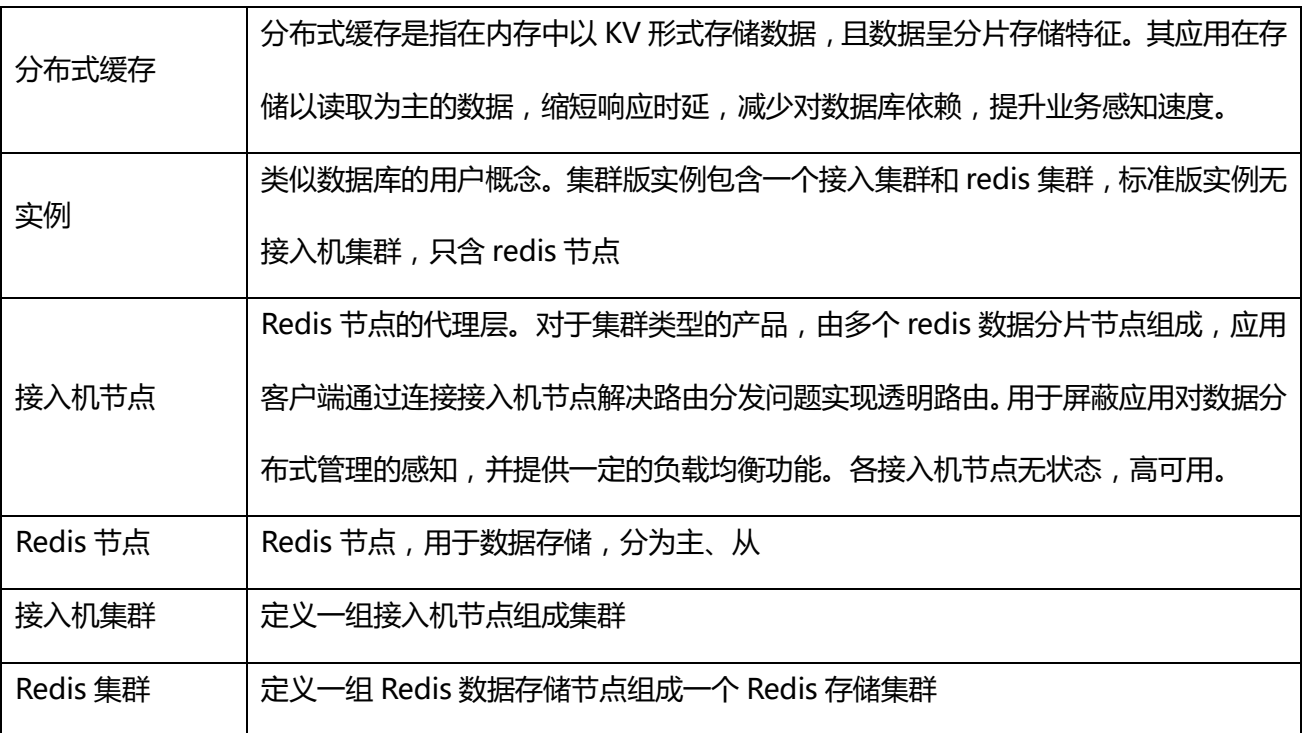

## <span id="page-4-3"></span>1.3 **产品优势**

#### **(1)高可用**

配套完善的健康监控 HA 系统;

节点自愈,主从故障秒级切换;资源隔离,保障服务的稳定性。

#### **(2)灵活拓展**

丰富的产品形态、透明的弹性拓展,适配各种不同场景

#### (3)**简单易用**

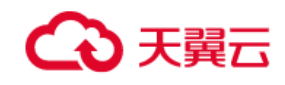

高度兼容 Redis 协议。按 key 水平扩展的透明访问能力,应用程序无缝接入。

#### (4)**数据安全**

深度优化持久化内核机制,提供 RDB+AOF 快照流水的持久化落盘方式,在提供高速数据读写能力的同 时满足数据持久化需求。数据自动备份,数据容灾能力强,支持一键备份和恢复。

#### **(5)智能运维**

全面可视化、便捷式管理,多维度全链路可视化监控,提供 CPU、内存、磁盘 IO、网卡速率资源, 链路 节点请求计数、耗时(最大/最小、平均)、TPS、异常错误码以及节点命令运行情况统计、慢日志、内存情 况、客户端情况连续信息等数十种的监控指标的实时监控。

## <span id="page-5-0"></span>1.4 **产品系列**

目前支持的实例规格包括标准版-单机、标准版-主备、集群版-单机、集群版-主备,可根据业务场景选用 不同规格的实例。通过自研的 aof+rdb 持久化机制, 所有产品系列都支持数据持久化, 满足高性能的同 时兼顾数据可靠。

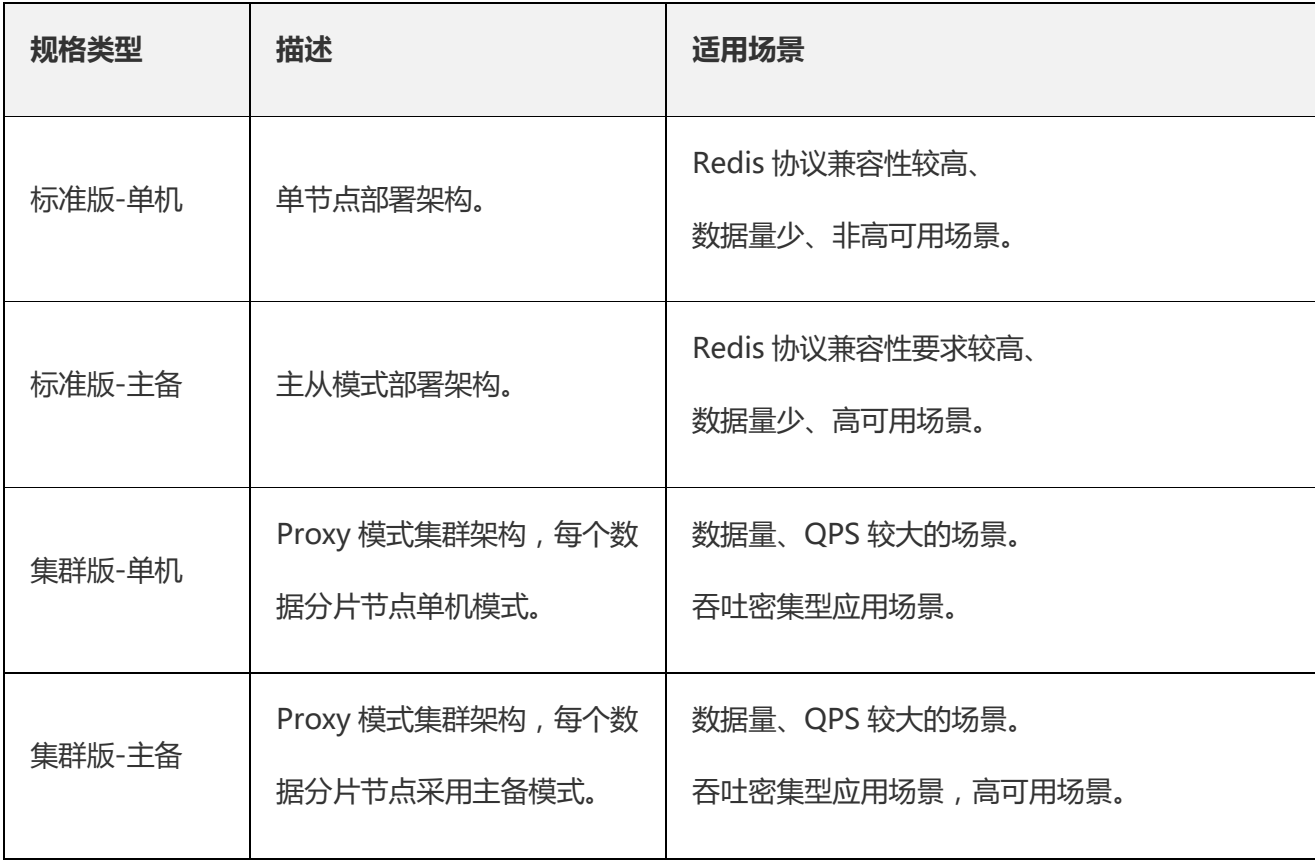

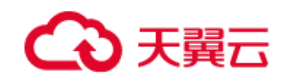

## <span id="page-6-0"></span>1.4.1 **标准版-单机**

单实例节点部署,提供数据持久化和备份能力。(注:因系统开销占用一部分资源,Redis 单机实例可用内 存比实例规格略小)

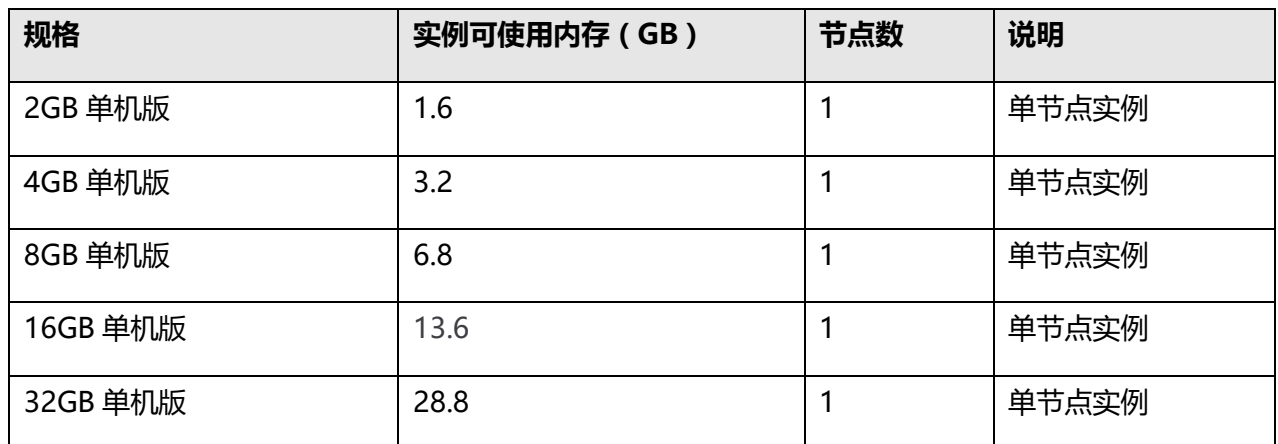

#### **架构示意图:**

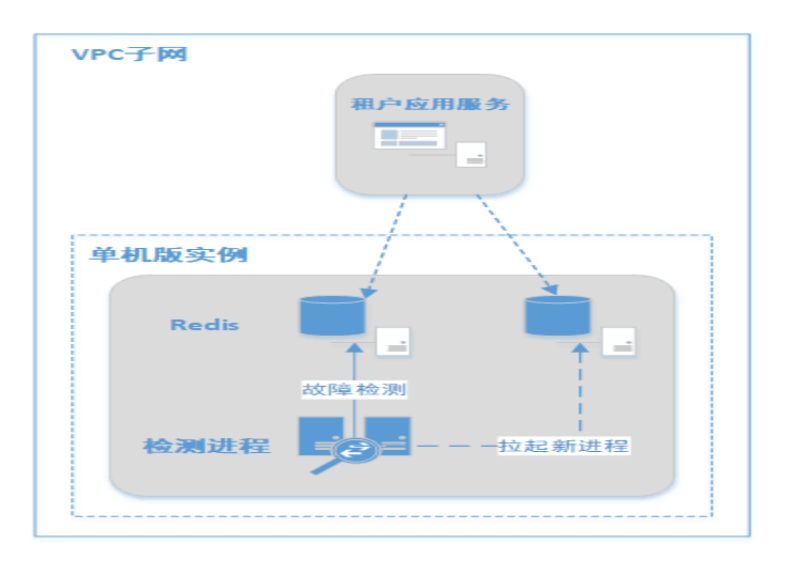

## <span id="page-6-1"></span>1.4.2 **标准版-主备**

相对于单机架构,主备模式采用主从结构部署。主节点提供日常服务访问,当主节点发生故障,HA 系统 秒级切换至备节点实现故障转移达到高可用,保证业务平稳进行。(注:因系统开销占用一部分资源,实例 可用内存比实例规格略小)

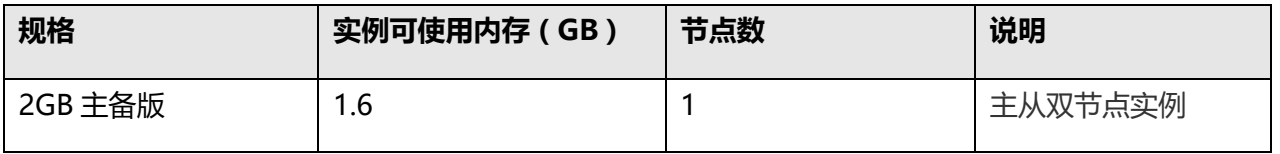

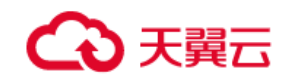

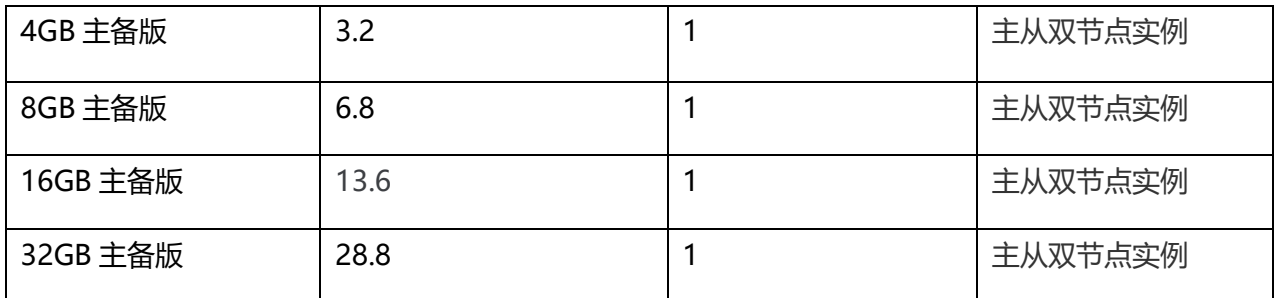

## **架构示意图:**

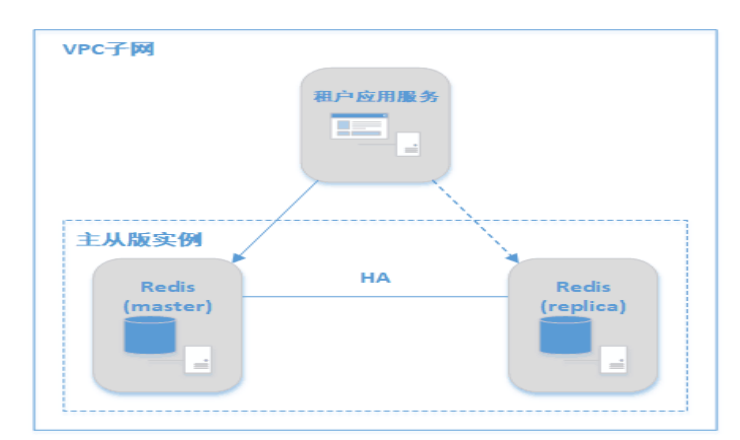

## <span id="page-7-0"></span>1.4.3 **集群版-单机**

集群-单机是纯单机架构的分片改造,解决单机 redis 性能容量瓶颈,满足大容量高性能的业务场景。(注: 因系统开销占用一部分资源,实例可用内存比实例规格略小,约 90%~95%)

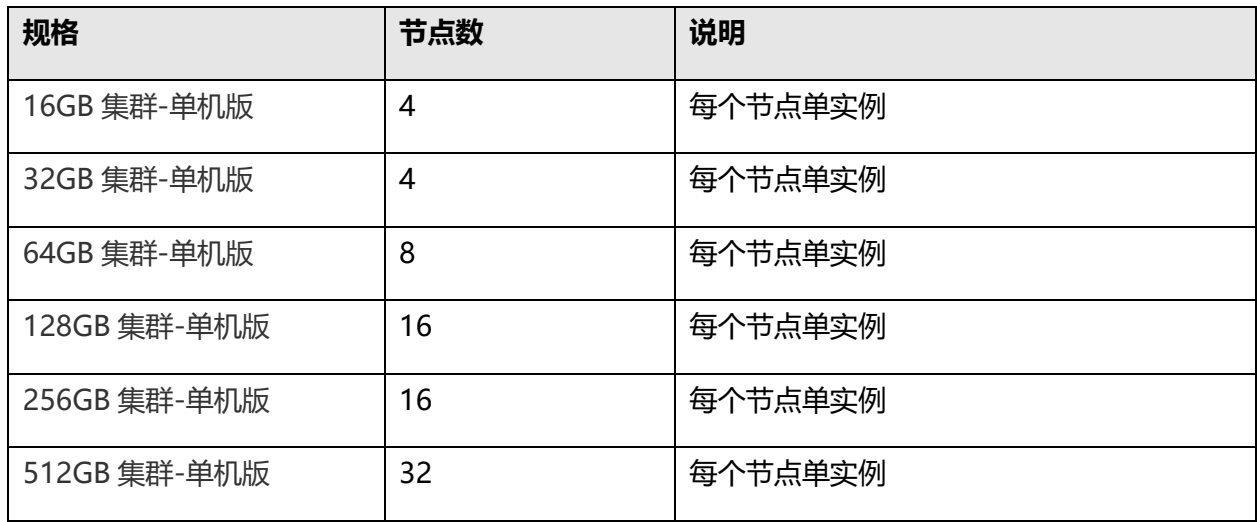

#### **架构示意图:**

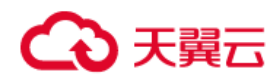

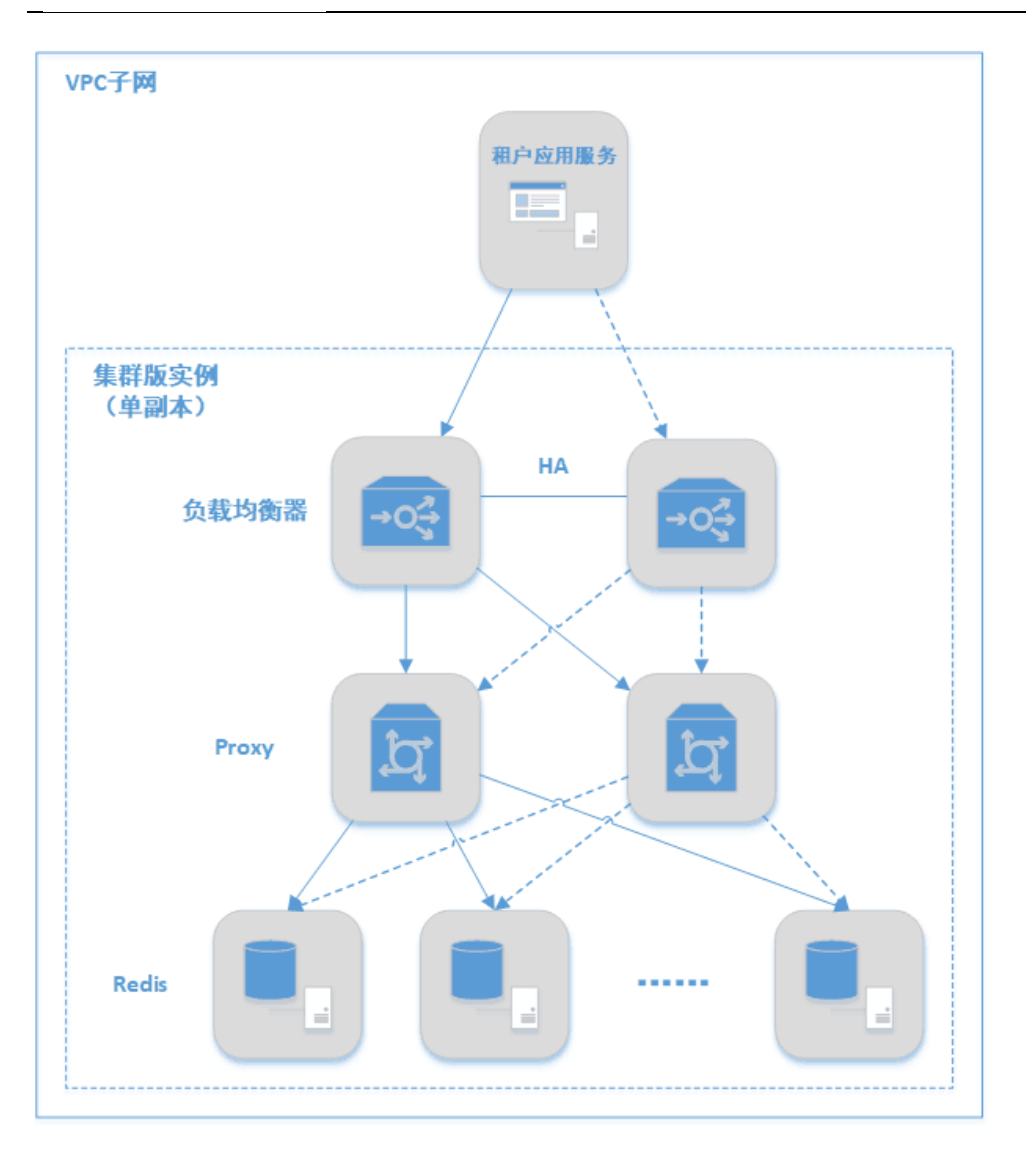

## <span id="page-8-0"></span>1.4.4 **集群版-主备**

类似集群-单机版和单机版的关系,集群-主备也是主备架构的分片改造,突破 Redis 自身单线程瓶颈, 可极大满足对于 Redis 大容量或高性能的业务需求(注:因系统开销占用一部分资源,实例可用内存比实 例规格略小,约 90%~95%)

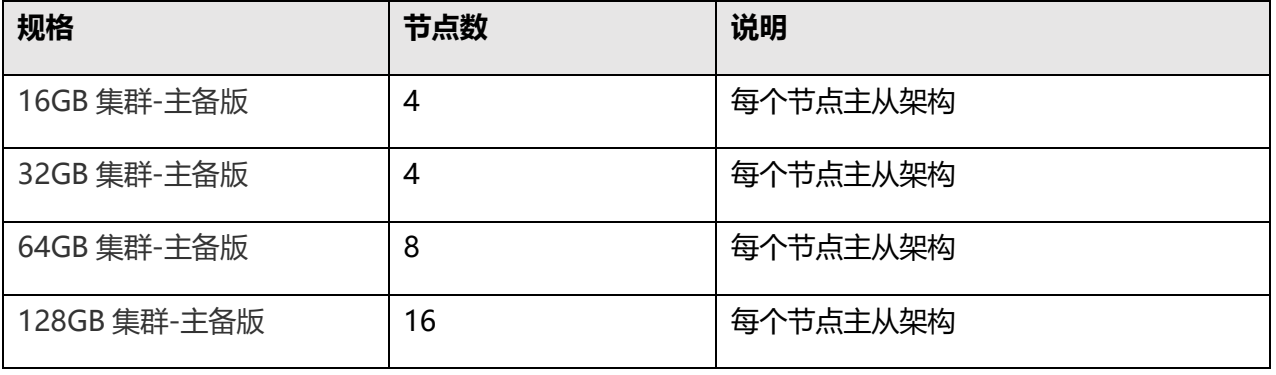

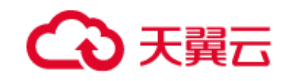

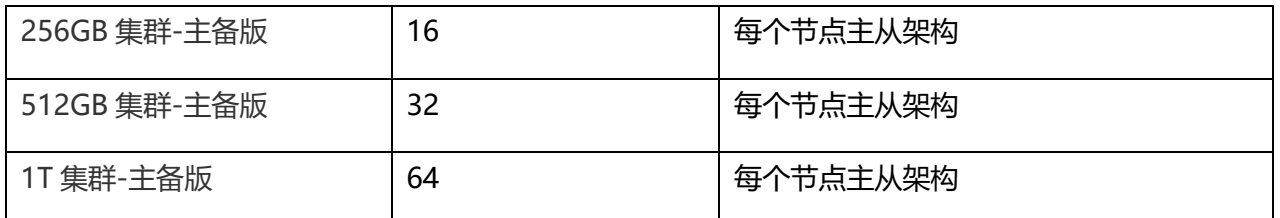

## **架构示意图:**

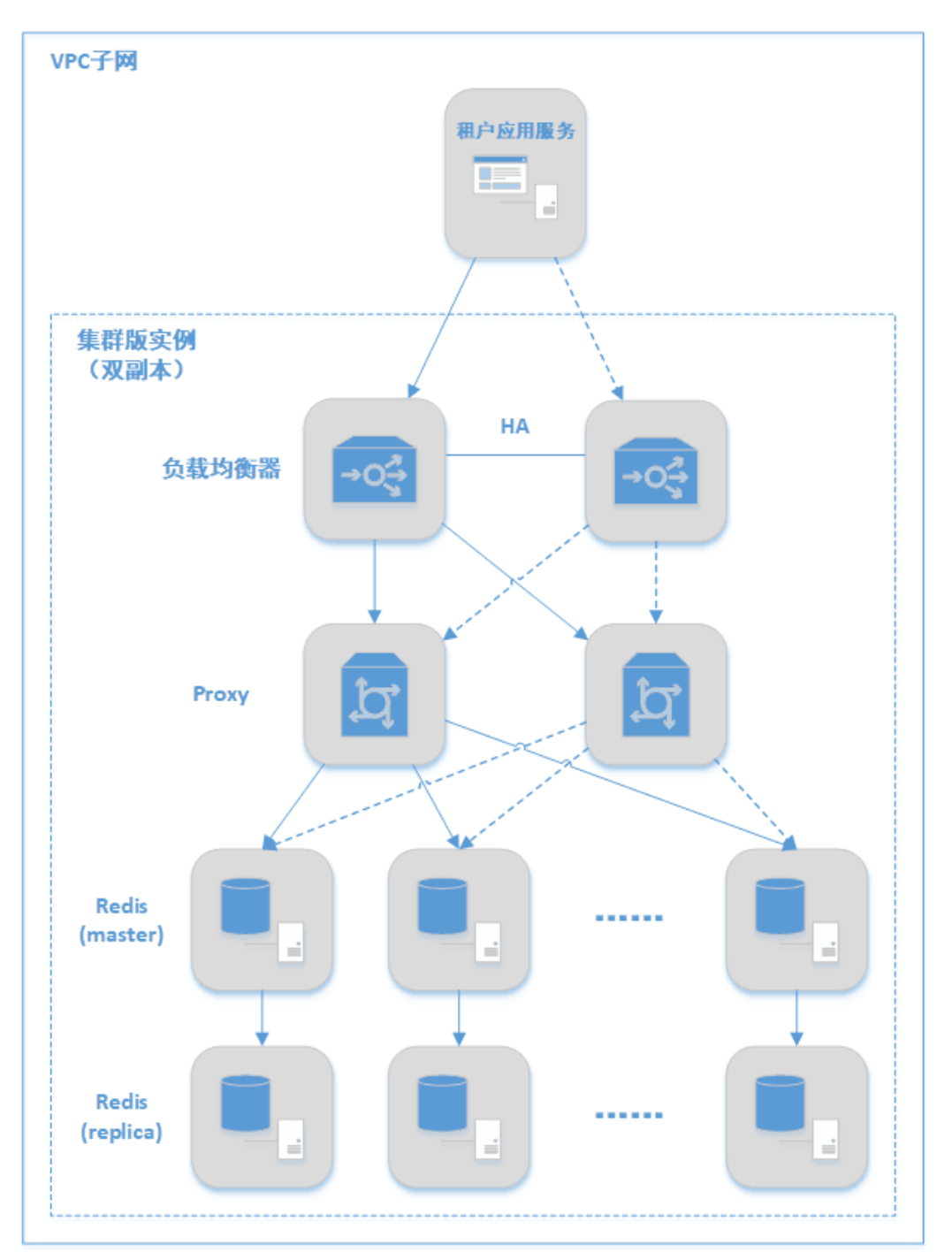

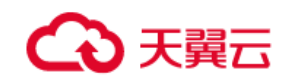

## <span id="page-10-0"></span>1.5 **应用场景**

## <span id="page-10-1"></span>1.5.1 **社交应用以及高频访问的结构化数据场景**

社交应用中需要引用海量的用户、好友关系信息、用户评论,电信业务中的产品实例、销售品实例、产品 /销售品规格、账户等高频访问数据。若直接跨表或跨库操作,会导致数据库高负载且效率低,采用分布 式缓存产品可大大提高性能并降低数据库负载。

## <span id="page-10-2"></span>1.5.2 **热点计算结果缓存**

(1)商业分析、数据挖掘等大数据应用场景中,对分布式计算的中间结果进行缓存,提高整体的运算速 度;

(2)电信业务中慢接口数据缓存,如电渠的用户账单清单、账单查询、用户套餐规则校验等。

#### <span id="page-10-3"></span>1.5.3 **电商业务及活动场景**

商品展示、购物推荐、在线选号以及在大型促销秒杀活动中的库存、计数控制;智慧运营的互联网用户个 性化入口:比如根据手机、QQ、微信等关联查询客户信息等场景。

#### <span id="page-10-4"></span>1.5.4 **视频直播和游戏类应用**

实时展示用户数、互动信息、礼物列表、排行榜等。

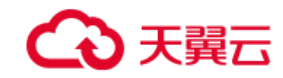

# <span id="page-11-0"></span>**2. 快速入门**

## <span id="page-11-1"></span>2.1 **创建实例**

- 1、 登入天翼云门户
- 2、 选择相应的资源池
- 3、进入服务列表,选择分布式缓存,进入分布式缓存 redis 控制台
- 4、 实例列表页点击"购买实例"进入开通页,页面包含基础配置、网络选择、密码配置 和开通时长部
- 分。

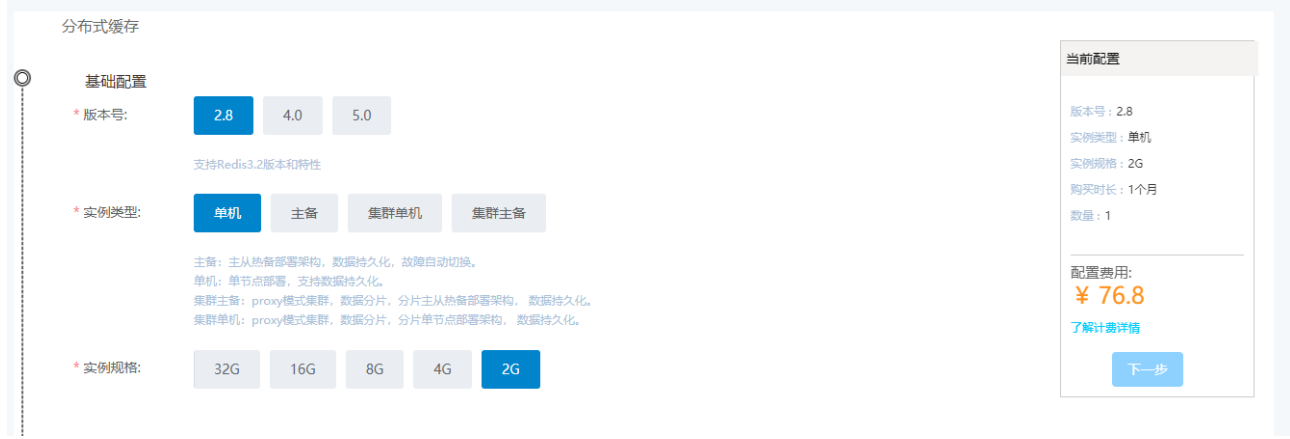

确认订购信息后,点击"立即创建",进入订单确认页面。实例开通一般需要几分钟的时间,开通成功后 即可在实例列表页面看到购买的实例。

实例列表页面,选择实例,点击"管理"按钮,可进入实例详情页面,展示实例详情信息:

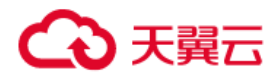

实例详情 命令窗口 接入机监控 节点监控 监控告警 品 实例详情 基本信息 实例ID 174 Redis-wintest001 开启免密 实例名称  $O$ 密码 → 重置密码 维护时间 02:00-04:00 ♪ 变更 192.168.1.161 连接地址 端口 33100 专有网络  $vpc-e098$ 子网 subnet-e098-0726/192.168.1.0/24 Redis 2.8 引擎版本 安全组 default 单副本 Cache-16G集群单副本版 实例类型 实例规格 2019-07-30 11:07:00 2019-10-30 11:10:52 创建时间 到期时间 实例节点 实例名称 接入机集群 Redis集群 Redis-wintest001 accessSet\_3011\_174\_Redis-wintest001 redisSet\_3011\_174\_Redis-wintest001

实例详情中展示实例的具体信息,包括连接地址及端口,用于支持客户端连接。

如实例创建时未选择密码或者忘记密码,可选择重置密码。

注意: 实例密码用于客户端连接的鉴权, 客户端使用 AUTH 命令进行鉴权, auth 密码集群版和标准版不 同:

**集群版为:实例名称#实例密码。**

#### **标准版为:实例密码**。

使用支持 Redis 协议的客户端, 根据实例详情中的连接地址及端口进行连接。连接成功后,执行 AUTH 命 令完成鉴权,再执行 SELECT 命令选择需要使用的 DB,即可进行后续的业务操作。

## <span id="page-12-0"></span>2.2 **连接实例**

Redis 提供的数据库服务与原生的数据库服务完全兼容,连接数据库的方式也基本类似。兼容 Redis 协议 的客户端都可以连接访问。**需注意的是,AUTH 进行认证密码集群版和标准版不同**

#### **集群版为:实例名称#实例密码。**

**标准版为:实例密码**

快速入门

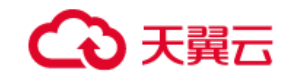

## <span id="page-13-0"></span>2.3 **使用须知**

## <span id="page-13-1"></span>2.3.1 **相关参数**

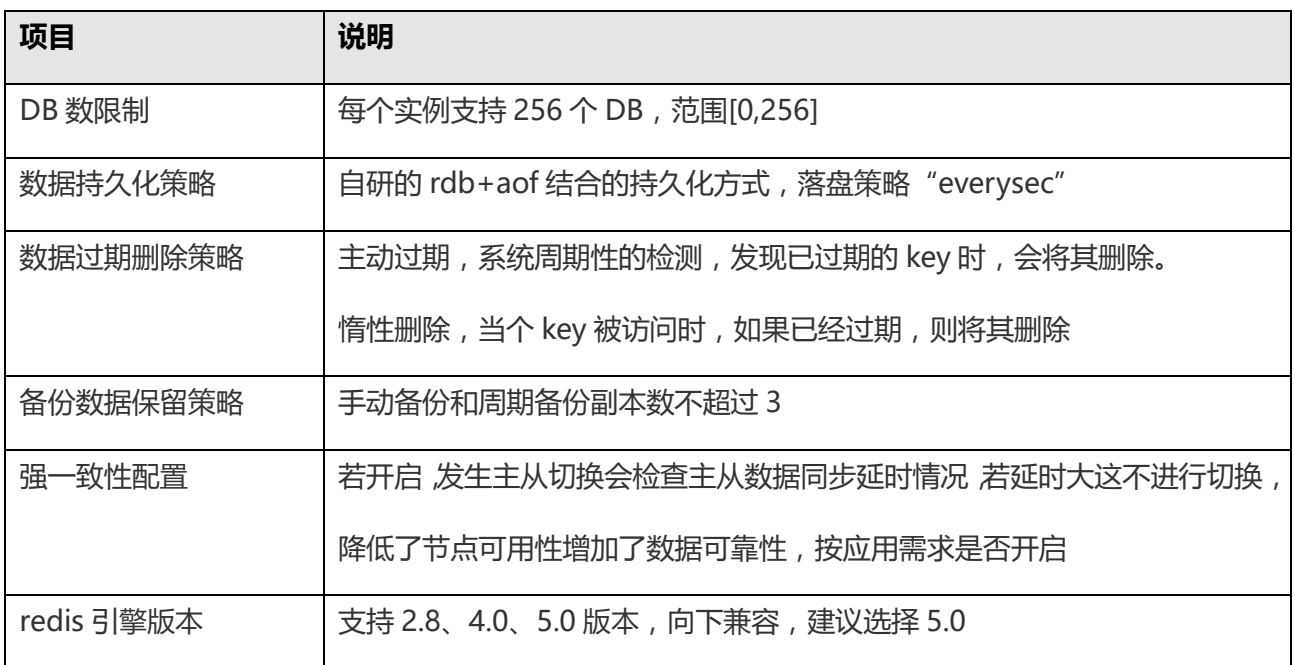

## <span id="page-13-2"></span>2.3.2 **实例名限制**

实例名在开通页填好确认之后不能修改;在认证鉴权过程中对实例名做了关联性认证处理,提升实例安全 性和隔离性。

## <span id="page-13-3"></span>2.3.3 **规格变更**

规格变更分为扩容和类型变更。扩容发生在同系列间,比如单机 2G 变单机 4G; 类型变更同规格的标准版 -单机升级为标准版-主备,集群版-单机升级为集群版-主备;规格变更期间会出现抖动,尽量在业务低峰 进行操作。规格变更后,手工备份和周期备份产生的备份副本将不可用,可重新执行备份操作。

#### <span id="page-13-4"></span>2.3.4 **使用建议**

**数据大小:**单条记录(key+value)建议大小不超过 32K;

**内存使用:** redis 实例内存使用率最好不要超过 90%,建议为 60-70%;预留 20%应对突发流量和实例 运维。

**减少跨节点和重命令使用频率:**对于 scan 模糊匹配、hgetall 等相关重操作命令控制频率

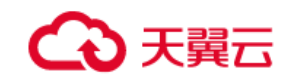

## <span id="page-14-0"></span>2.4 **参数规范**

## <span id="page-14-1"></span>2.4.1 **实例名限制**

数字大写字母小写字母特殊字符任意三种(#除外)的组合,长度在 8 到 32 位之间。

## <span id="page-14-2"></span>2.4.2 **实例密码限制**

数字大写字母小写字母特殊字符任意三种(#除外)的组合,长度在 8 到 32 位之间。

## <span id="page-14-3"></span>2.5 **名词解释**

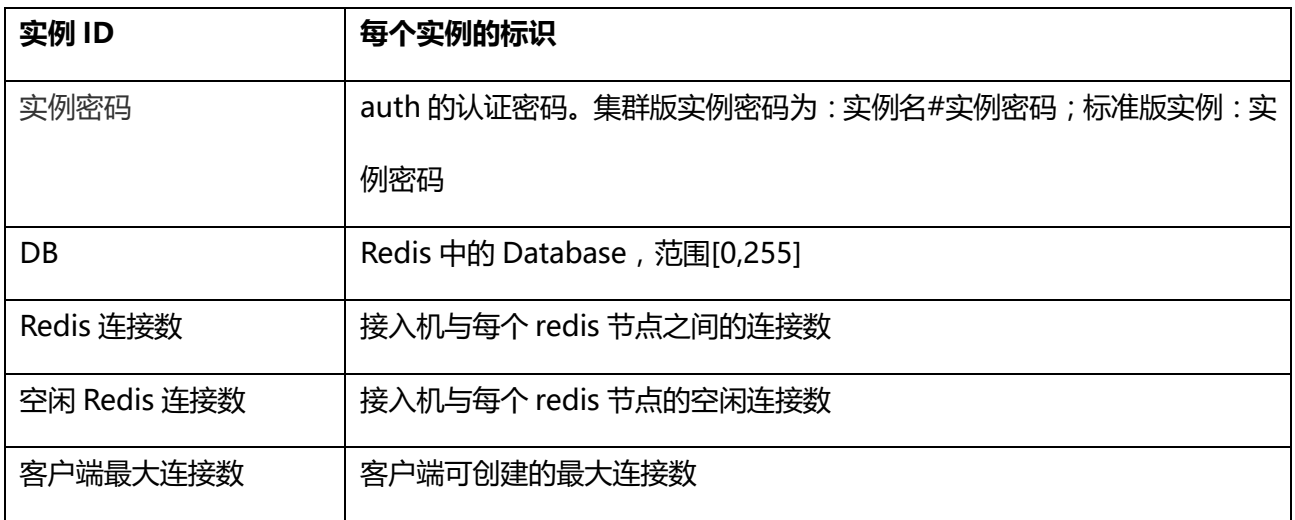

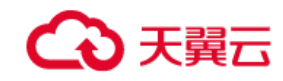

# <span id="page-15-0"></span>**3. 管理控制台使用**

## <span id="page-15-1"></span>3.1 **实例管理**

进入分布式缓存用户控制台,选择"实例管理"菜单,进入实例列表页面,可查看已购买的实例的基本信 息并可以进行新增、续订、退订、扩容和类型升级等操作。

**& 实例列表** 

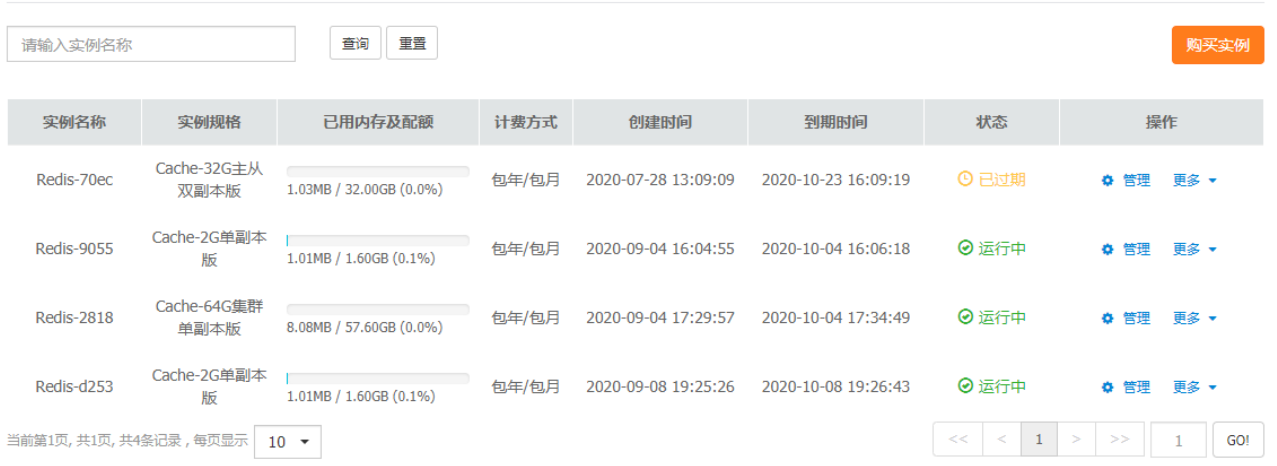

## <span id="page-15-2"></span>3.1.1 **实例详情**

实例列表页面,选择实例,点击"管理"按钮,可进入实例详情页面,展示实例详情信息。

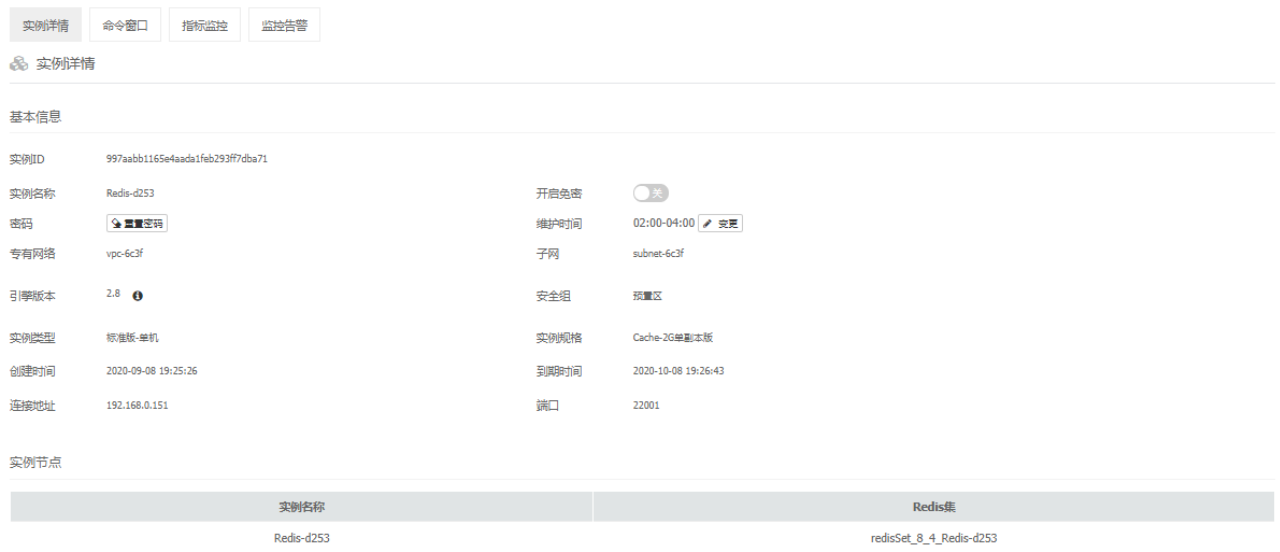

实例详情中展示实例的具体信息,包括连接地址及端口,用于客户端连接。

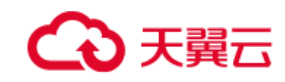

## <span id="page-16-0"></span>3.1.2 **重置密码**

实例详情页面中,点击"重置密码"按钮,可修改重置密码。

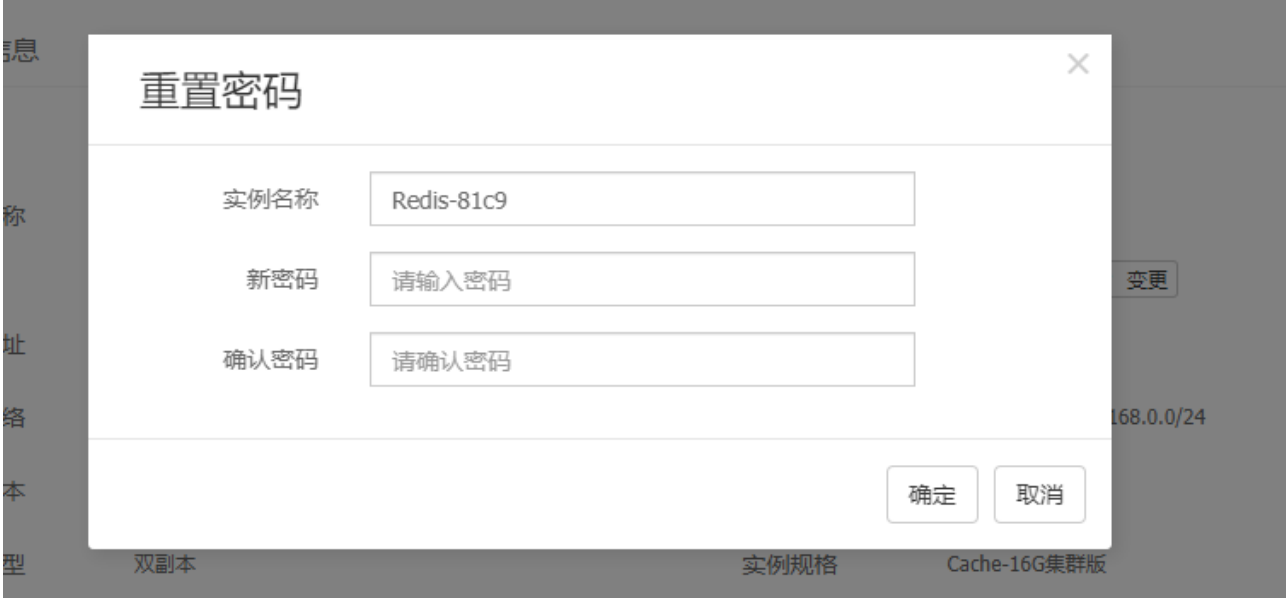

注意:实例密码用于客户端连接的鉴权,客户端使用 AUTH 命令进行鉴权。集群版和标准版参数不一样 集群版:实例名称#实例密码,标准版:实例密码

以上图集群实例 Redis-81c9 为例, 若密码为 ABcd@1234, 则 AUTH 命令的参数为:

Redis-81c9#ABcd@1234。

## <span id="page-16-1"></span>3.1.3 **命令窗口**

点击"命令窗口"标签页,可进入命令窗口页面。选择 DB,可以在命令行窗口执行 redis 命令,操作对 应 DB 中的数据。

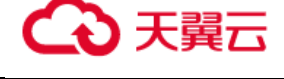

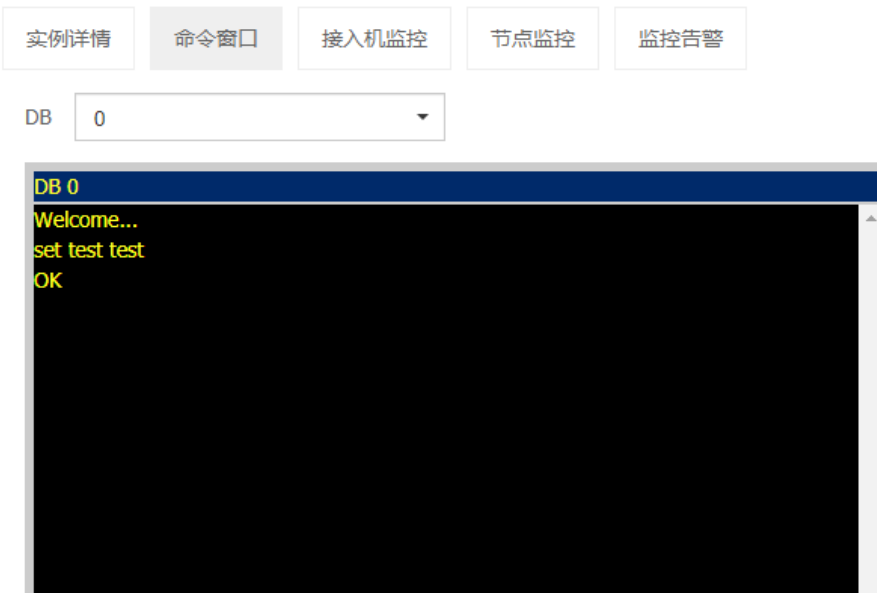

## <span id="page-17-0"></span>3.2 **接入机集群管理**

对于集群版实例,是通过代理层接入机路由分支到各个 redis 节点;进入分布式缓存实例详情页,点击接 入机集群名链接,进入接入机集群管理页面,可查看已购买的实例所对应的接入机集群的基本信息

## <span id="page-17-1"></span>3.2.1 **接入机集群详情**

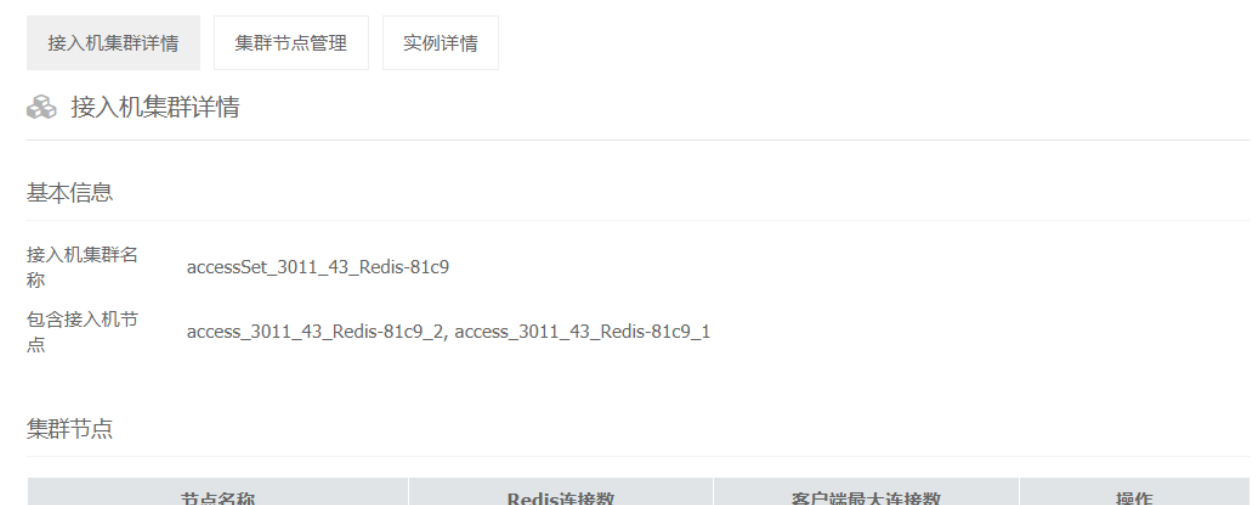

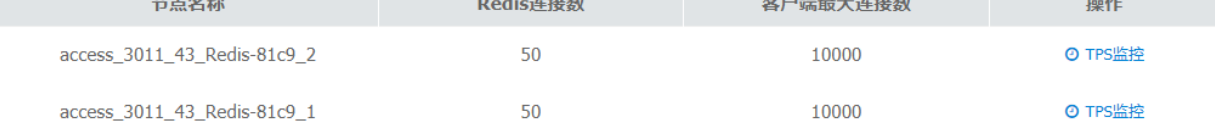

#### 其中:

客户端最大连接数为应用客户端与该接入机可建立的最大连接数;

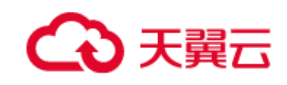

Redis 连接数为接入机与每个 redis 节点建立的长连接数,不建议修改。

## <span id="page-18-0"></span>3.2.2 **接入机集群节点管理**

点击"节点管理"按钮,可进入接入机集群节点管理页面。接入机集群节点管理页面可以查看接入机节点 运行状态及版本信息,可以启动/停止接入机节点。

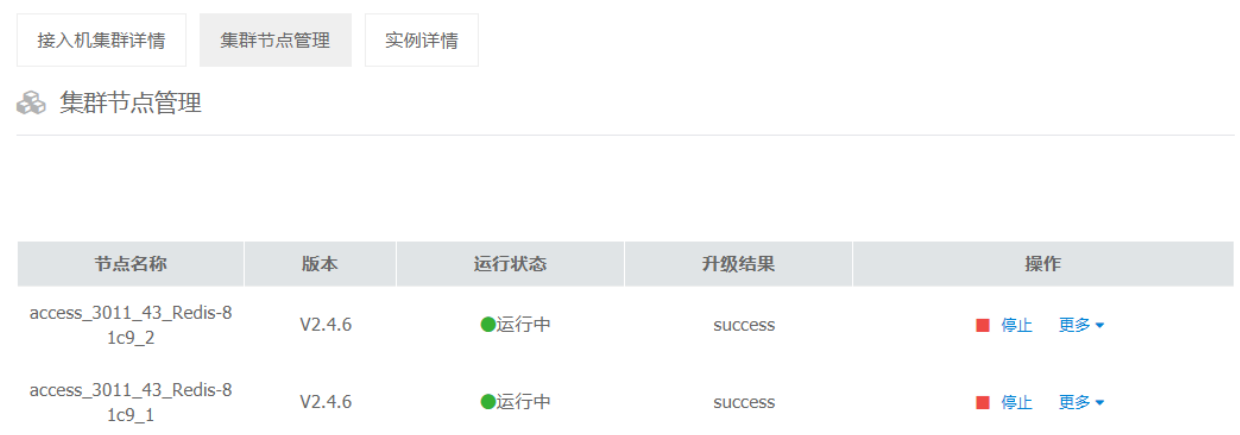

## <span id="page-18-1"></span>3.2.3 **接入机配置修改**

接入机集-节点管理, "更多"按钮点击接入机配置, 可进行参数修改(注:客户端最大连接数代表应用与 代理节点接入机可建立的最大连接数; Redis 连接数是代理节点与每个数据节点 redis 保持的最大长连接 数)

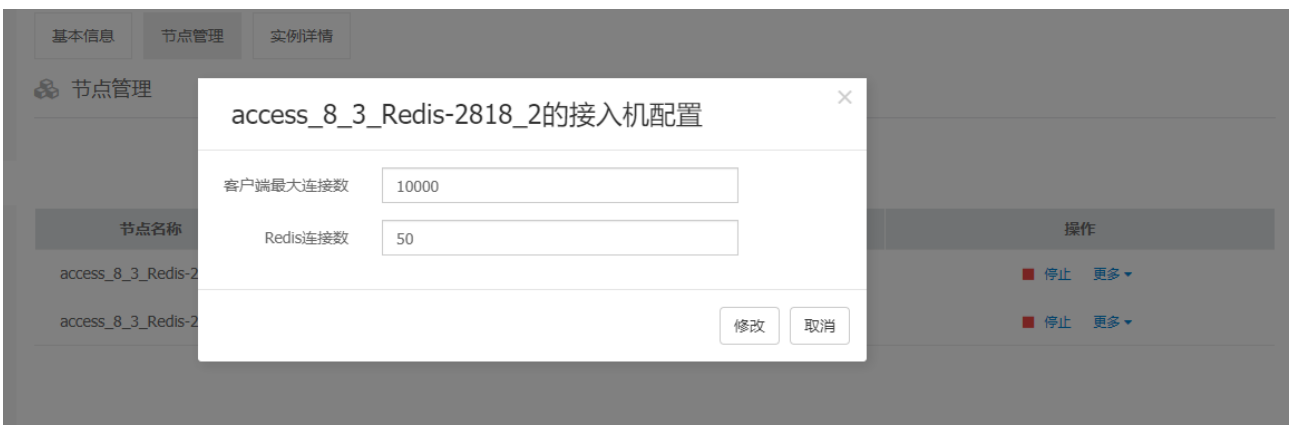

## <span id="page-18-2"></span>3.3 **Redis 集群管理**

进入分布式缓存实例详情页,点击 Redis 集群名链接,进入 Redis 集群管理页面,可查看已购买的实例所 对应的 Redis 集群的基本信息。

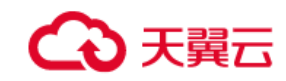

## <span id="page-19-0"></span>3.3.1 **基本信息**

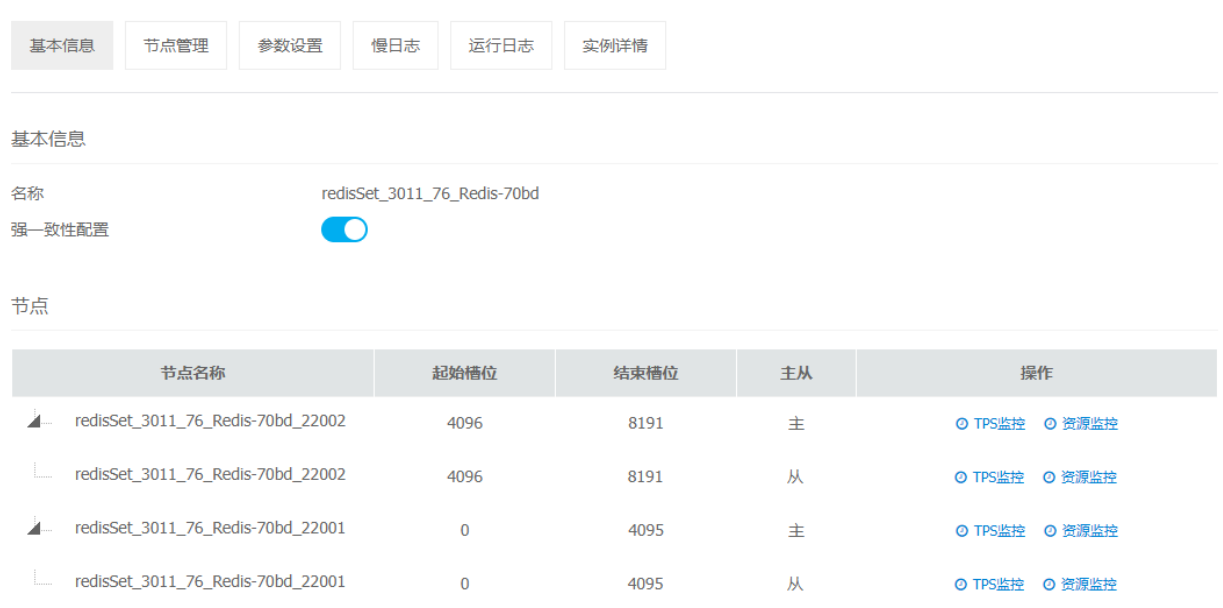

# <span id="page-19-1"></span>3.3.2 **Redis 集管理**

Redis 节点管理页面可以查看 Redis 节点剩余内存、运行状态及版本信息,可以启动/停止 Redis 节点、备 份还原下载、;在"更多"按钮下可以删除该节点数据、主从数据重新同步以及主从切换。

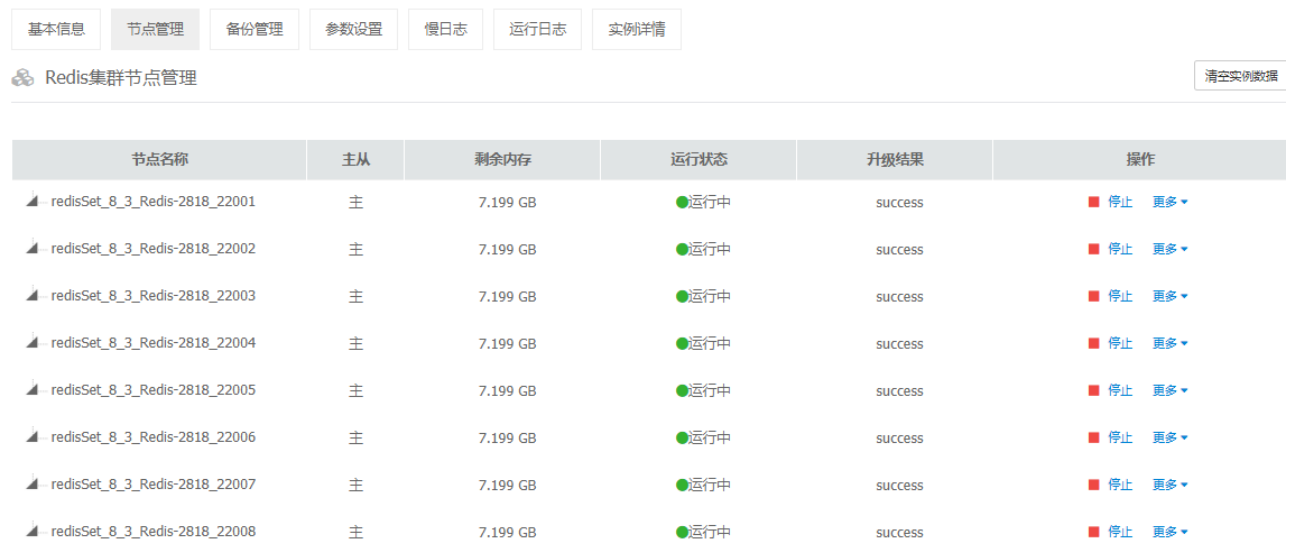

## <span id="page-19-2"></span>3.3.3 **强一致性配置**

强一致性指主从节点数据同步是否需要一致,默认关闭。当主节点异常,从节点未完成数据同步,不会发

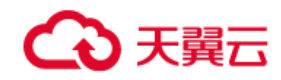

#### 生主从切换。如果需要数据强一致性可开启,建议不开启。

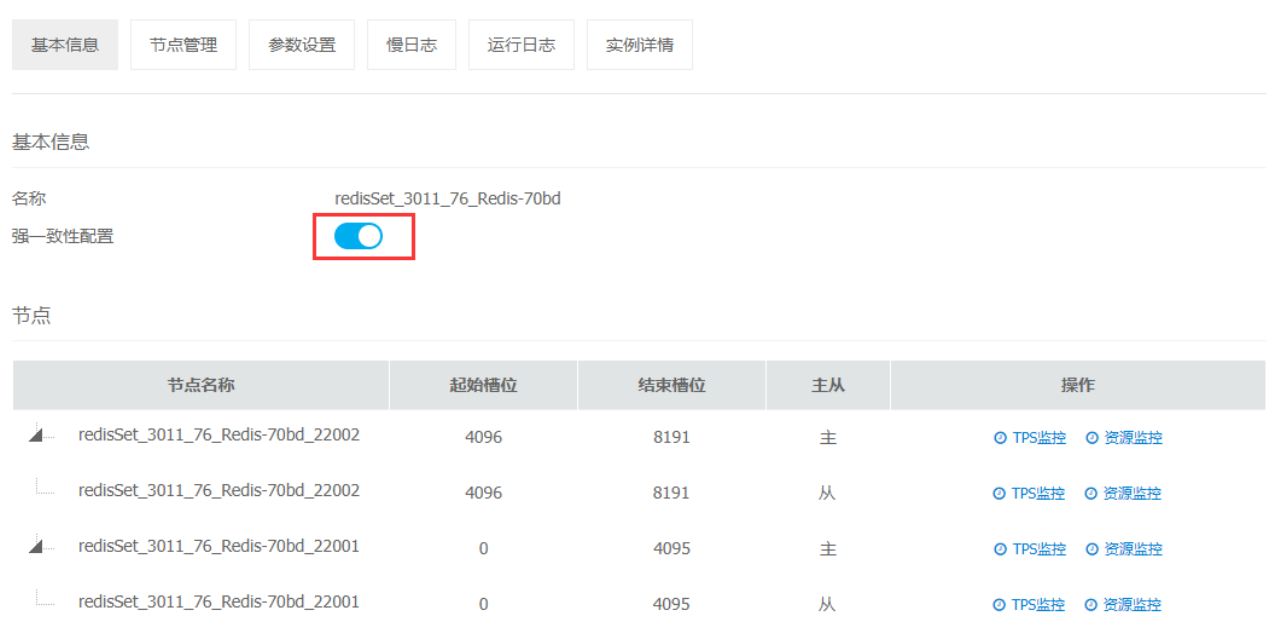

# <span id="page-20-0"></span>3.3.4 **重新同步数据**

当主从节点数据同步异常时,可点击重新主从数据同步。

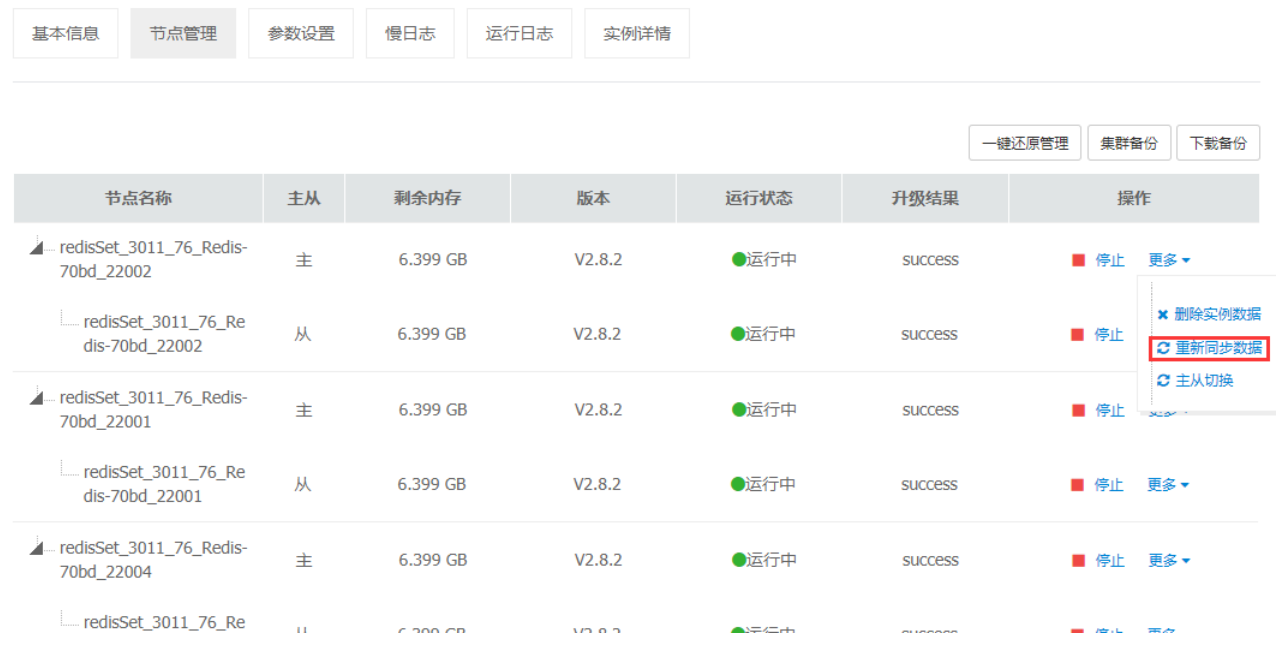

# <span id="page-20-1"></span>3.3.5 **主从切换**

提供手动主从切换功能;若开启了强一致性配置,主从数据同步异常此功能无效。需要进行关闭强一致性

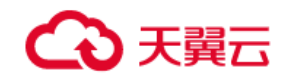

#### 配置即可。

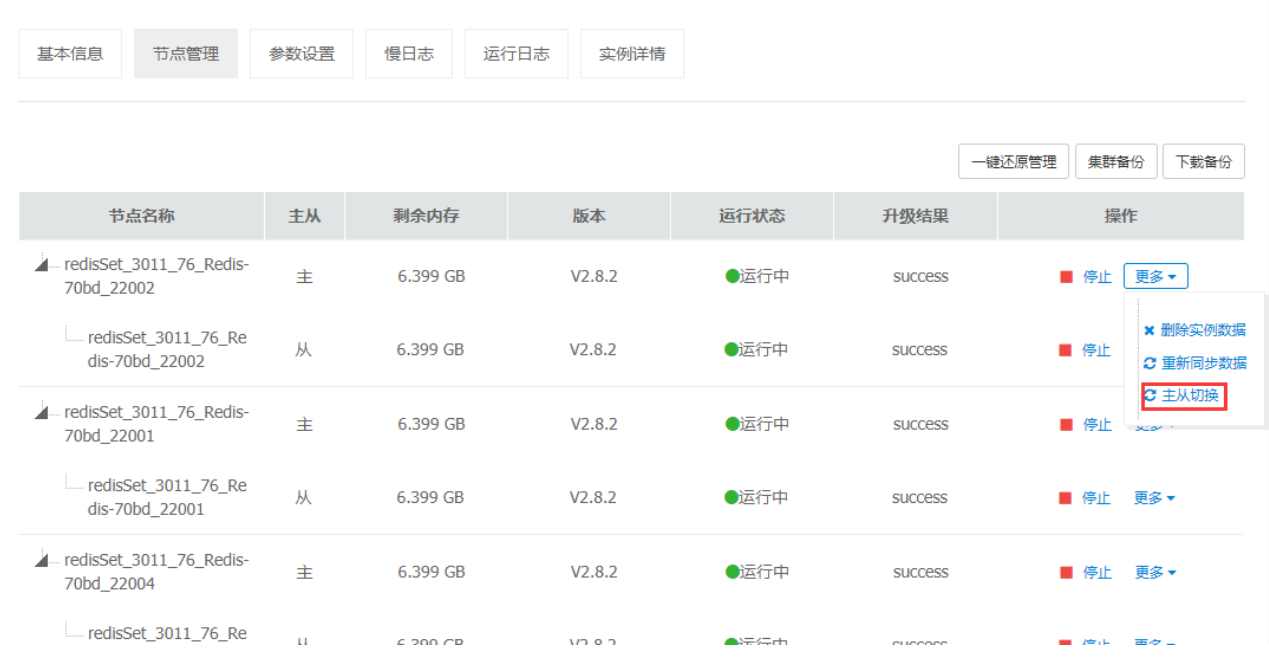

# <span id="page-21-0"></span>3.3.6 **备份和还原**

支持手动备份与周期自动备份两种备份方式;可设置周期备份侧率。

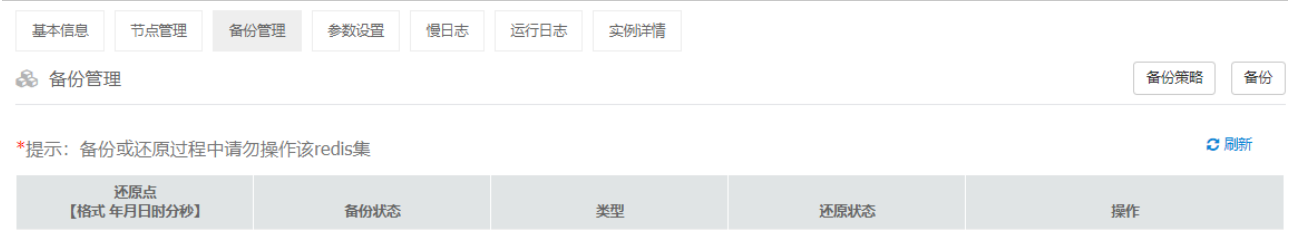

# <span id="page-21-1"></span>3.3.7 **慢日志查询**

按节点查询命令执行时间超过 slowlog-log-slower-than 的命令。

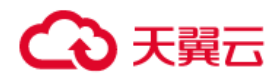

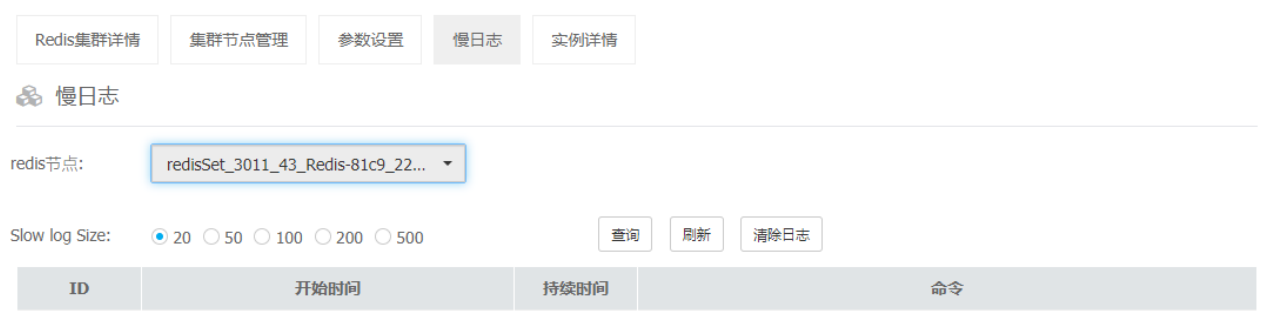

## <span id="page-22-0"></span>3.4 **应用数据管理**

选择"应用数据管理"菜单,进入应用数据管理页面,选择实例后,DB 框中展示该实例下的分 DB(总共 256), 即分页展示该 下所有的 key 信息。

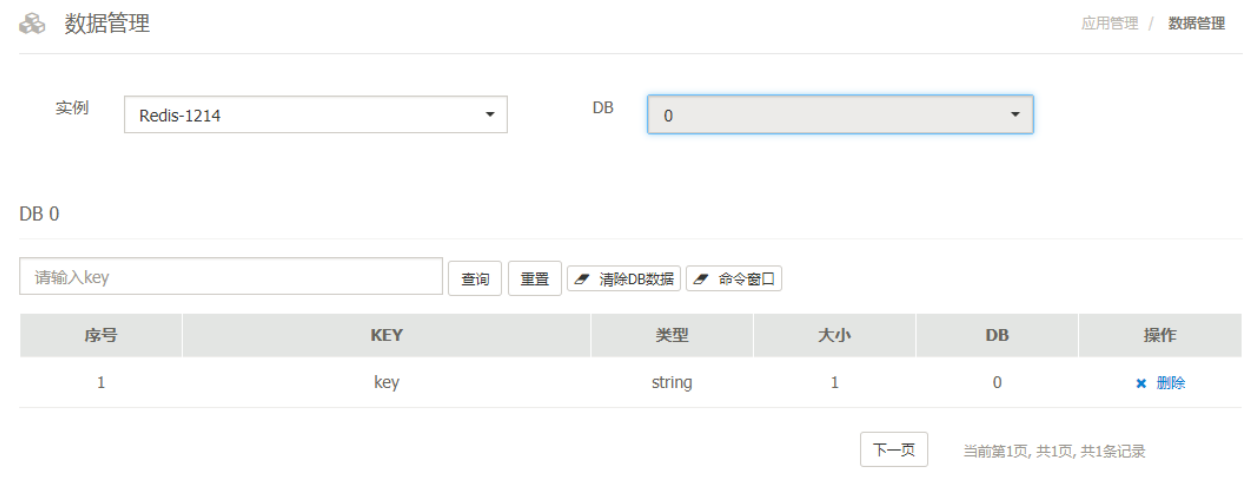

## <span id="page-22-1"></span>3.5 **产品监控**

## <span id="page-22-2"></span>3.5.1 **资源监控**

在 Redis 集群详情页,点击"资源监控"可进入。提供对各节点服务器 cpu、内存、IO 以及网卡资源的 实时监控视图。

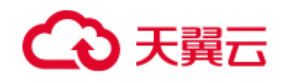

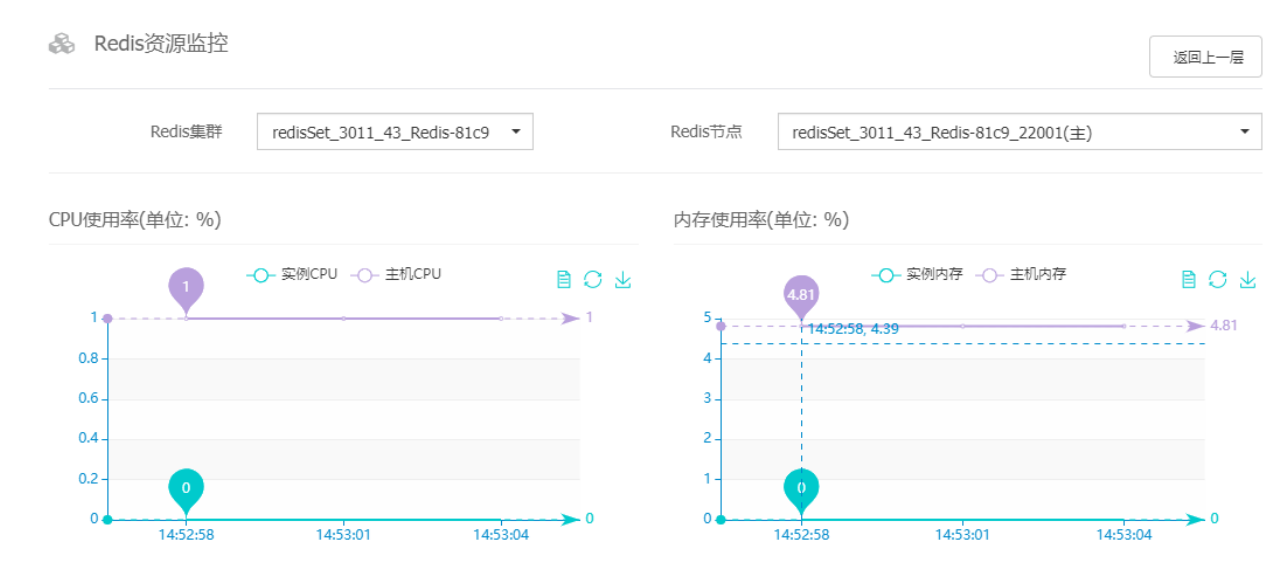

# <span id="page-23-0"></span>3.5.2 **Redis 节点状态监控**

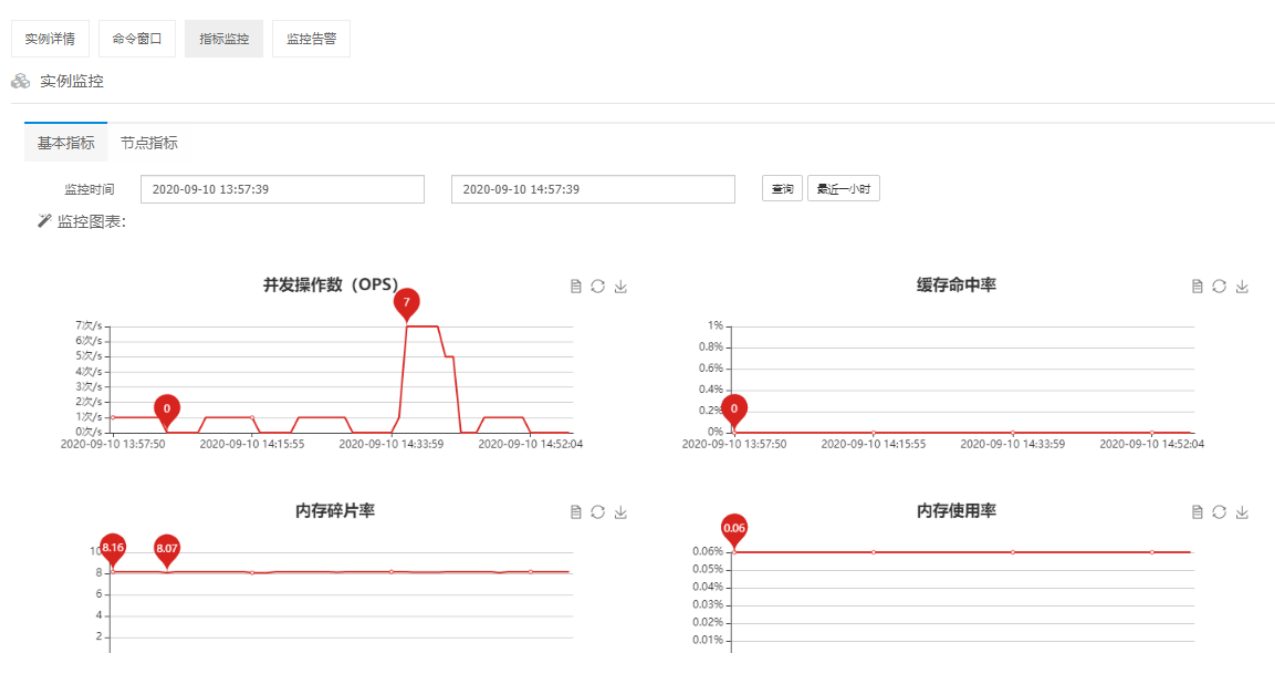

按 redis 节点维度提供产品指标的实时监控。

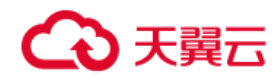

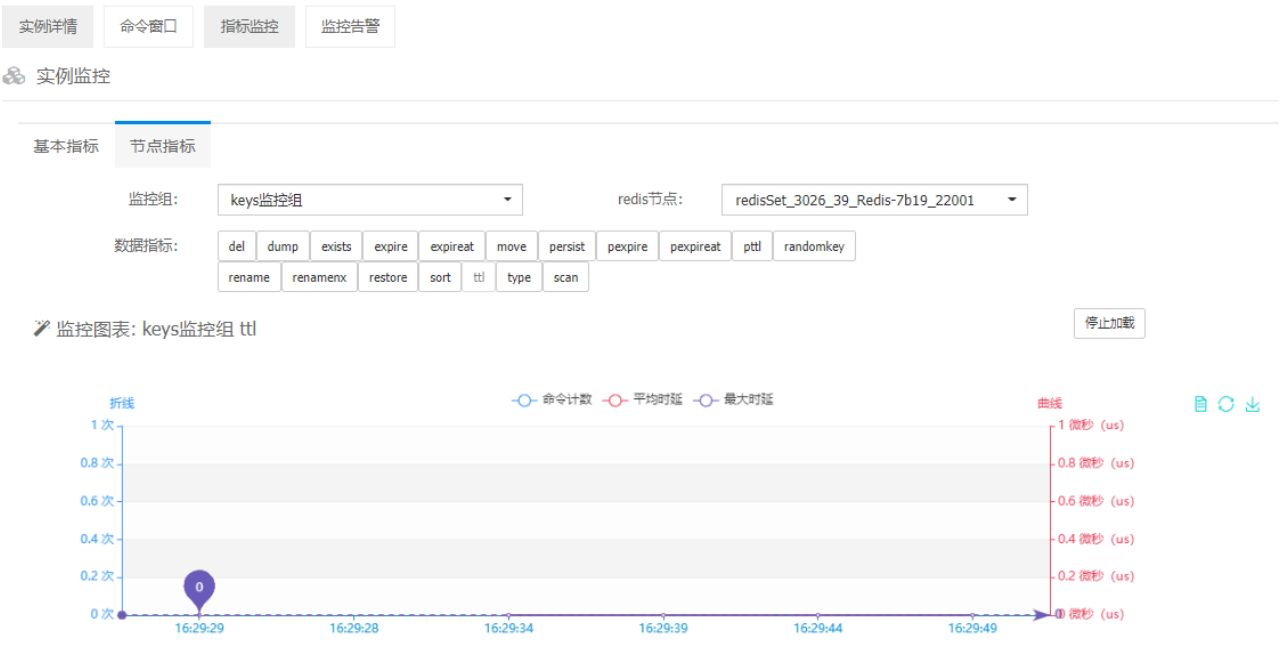

## <span id="page-24-0"></span>3.5.3 **集群版产品实例监控**

集群版产品提供接入机监控,以接入机的维度提供监控链路状态与指标的监控视图。支持查询接入机、 Redis 的包括请求计数、最大耗时、最小耗时、平均耗时、总耗时等监控指标。

在实例管理页,点击"接入机监控",进入监控页。选择查询条件,点击"查询",看到的是一级监控图页 面,页面关键点说明如下:

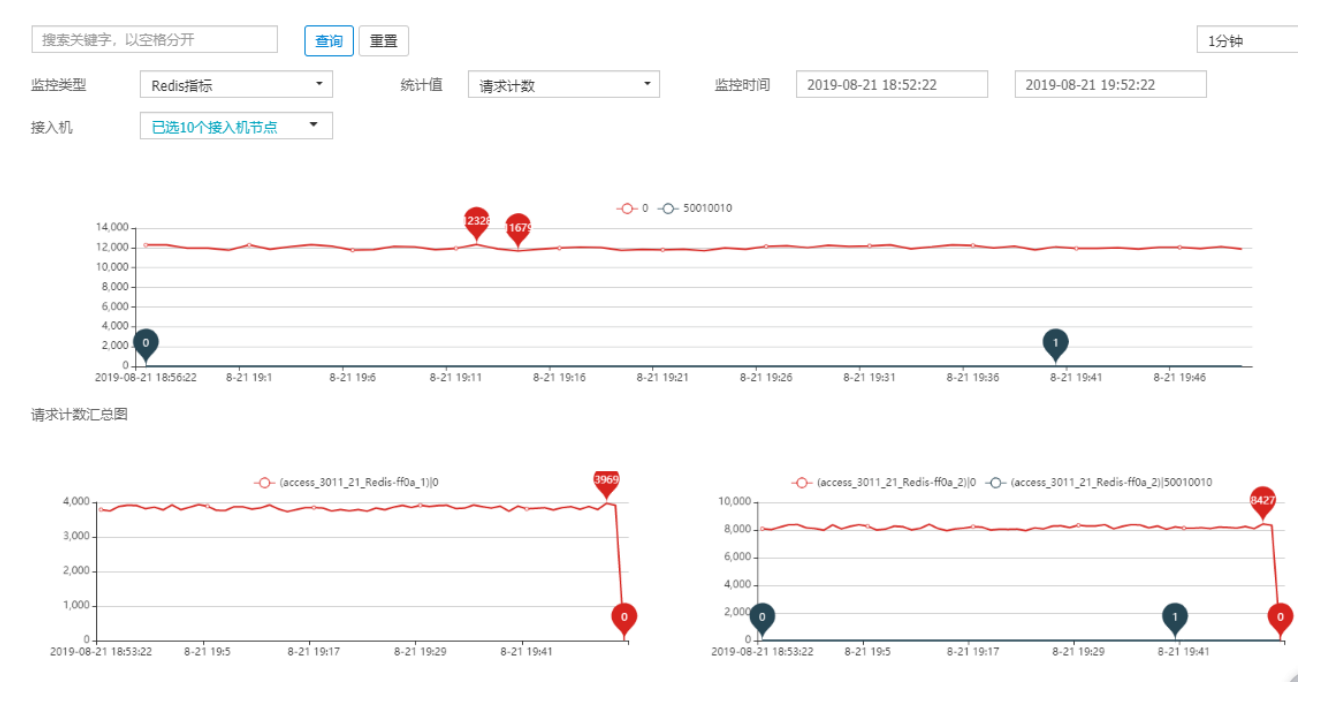

监控类型:接入机监控的监控类型有 Redis 指标、客户端连接数、Redis 连接数、空闲 Redis 连接数

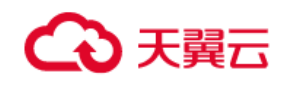

 统计值: 接入机的统计值有:请求计数(注:相当于 TPS)、最小耗时、最大耗时、平均耗时、总耗时、 客户端连接数、Redis 连接数、空闲 Redis 连接数

> 监控时间:监控数据统计的时间范围

接入机:下拉选择需要查询的接入机,选择之后则会在接入机维度过滤监控数据

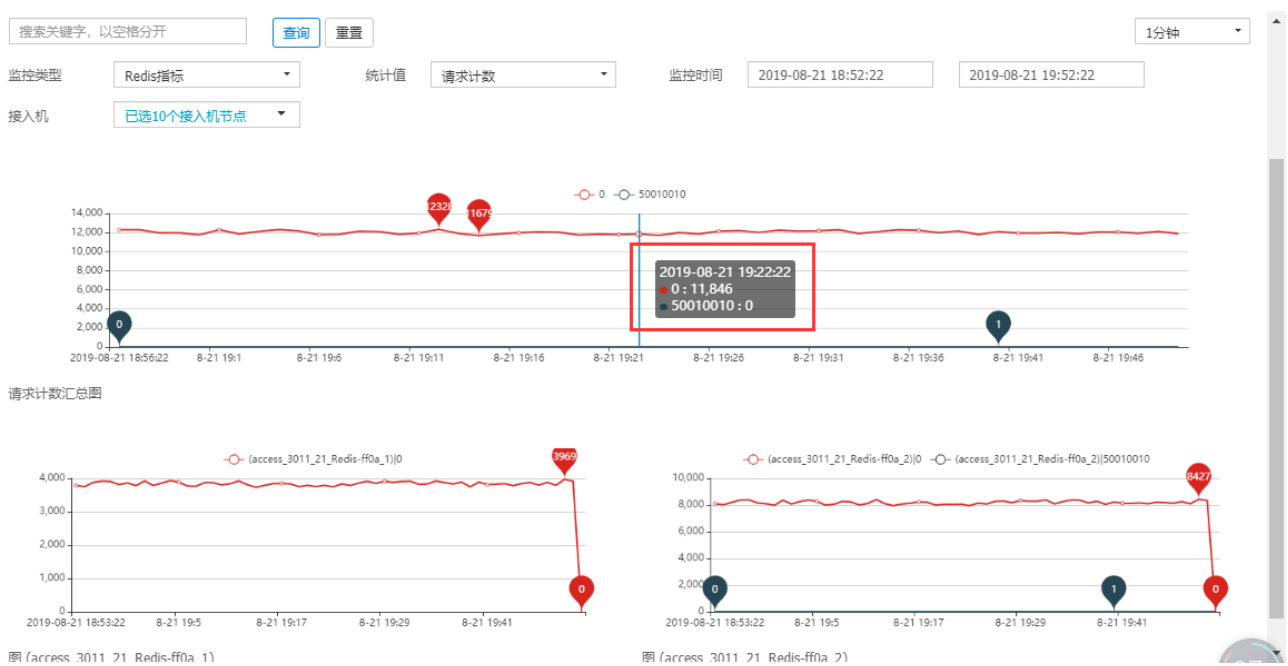

(**注意上图红框显示 0:11841 代表当前时刻成功的请求数;非 0 代表异常的次,可参考常见问题 4.1**)

点击图链接查看大图,可进入二级监控页面,包含状态码(0-成功,其他异常)、操作类型(读 or 写)、包

体大小,可进行筛选。

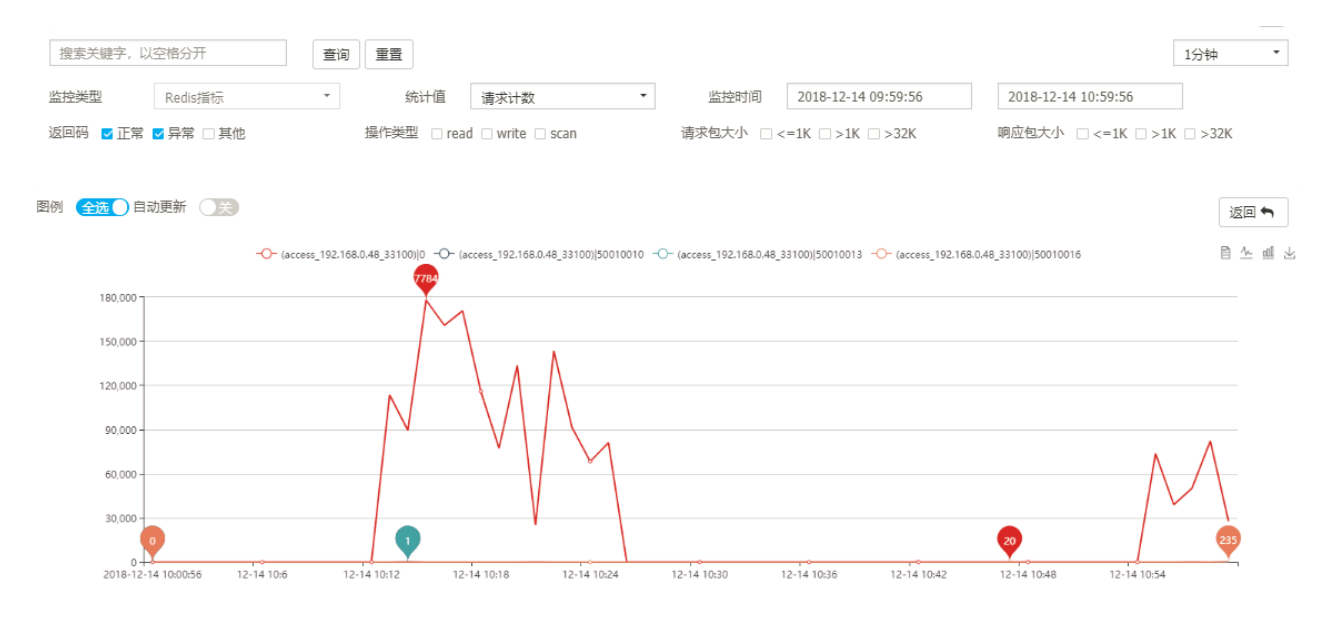

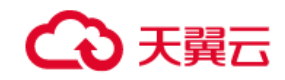

## <span id="page-26-0"></span>**4. 常见问题**

## <span id="page-26-1"></span>4.1 **集群版客户端常见错误码**

50010005:超过允许的最大客户端连接数。

50010008:协议异常,一般为客户端发送了不支持的命令或者断开连接。

50010010: 读取 redis 超时。表示已经发送给 redis, redis 处理超时; 检查请求报文是否过大, 如果请

求报文过大,建议拆小。

50010013:获取目标路由主机失败,检查 redis 机器是否 io 繁忙。

50010016:目标主机网络繁忙。

50010026:实例密码错误。

50010027:集群版鉴权实例名错误。

#### <span id="page-26-2"></span>4.2 **强一致性配置**

开启强一致性配置开关,若发生主从切换会检测主从节点数据是否同步一致;若主从数据同步异常不会再 进行主从切换。

## <span id="page-26-3"></span>4.3 **主从切换异常**

主要原因主从节点数据同步异常,检查节点状态以及是否开启了强一致性配置开关,。

#### <span id="page-26-4"></span>4.4 **数据持久化**

所有产品规格数据都持久化,深度优化持久化内核机制,提供自研 rdb+aof 快照流水的方式进行。

#### <span id="page-26-5"></span>4.5 **集群方式**

Proxy 代理集群方式。

#### <span id="page-26-6"></span>4.6 **连接使用**

任何兼容 Redis 协议的客户端都可以连接访问。

# 天翼六

## <span id="page-27-0"></span>4.7 **连接密码**

默认连接必须需要密码。开通时若未创建实例密码默认会随机初始化密码,使用时需要在实例详情进行密 码重置。标准版和集群版 auth 参数不一致,集群版为:实例名称#实例密码;标准版为:实例密码。

## <span id="page-27-1"></span>4.8 **集群版认证需要实例名**

提升了安全性和隔离性。

## <span id="page-27-2"></span>4.9 **Jedis 连接池报错**

redis.clients.jedis.exceptions.JedisConnectionException: Could not get a resource

from the pool

1、测试网络、检查连接数是否超限制、检查 JedisPool 连接池代码、检查客户端 TIME\_WAIT 是否过多。

2. 集群版连接成功后进行命令 Unexpected end of stream.

集群版实例保证连接认证之后 select 。

## <span id="page-27-3"></span>4.10 **可用内存**

由于系统开销会占用部分资源,持久化也需要一部分资源,所以实例创建后,缓存实例实际可用内存小于 申请规格。

## <span id="page-27-4"></span>4.11 **版本支持**

目前提供 redis 2.8/4.0/5.0 的优化版本,建议选择 5.0。

## <span id="page-27-5"></span>4.12 **不支持的命令**

集群版不支持的命令。

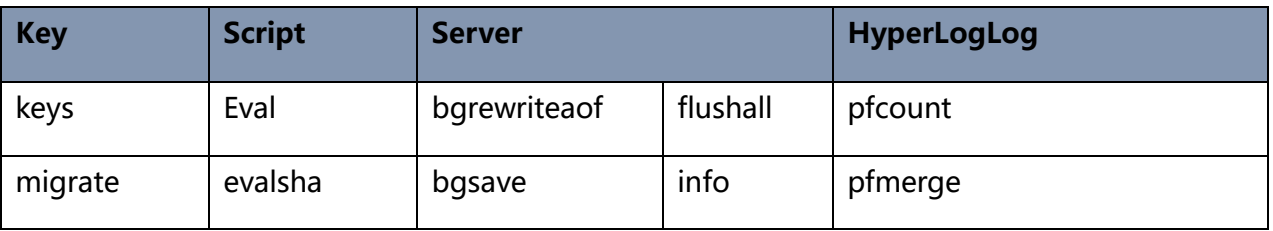

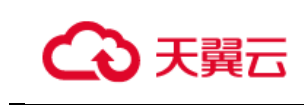

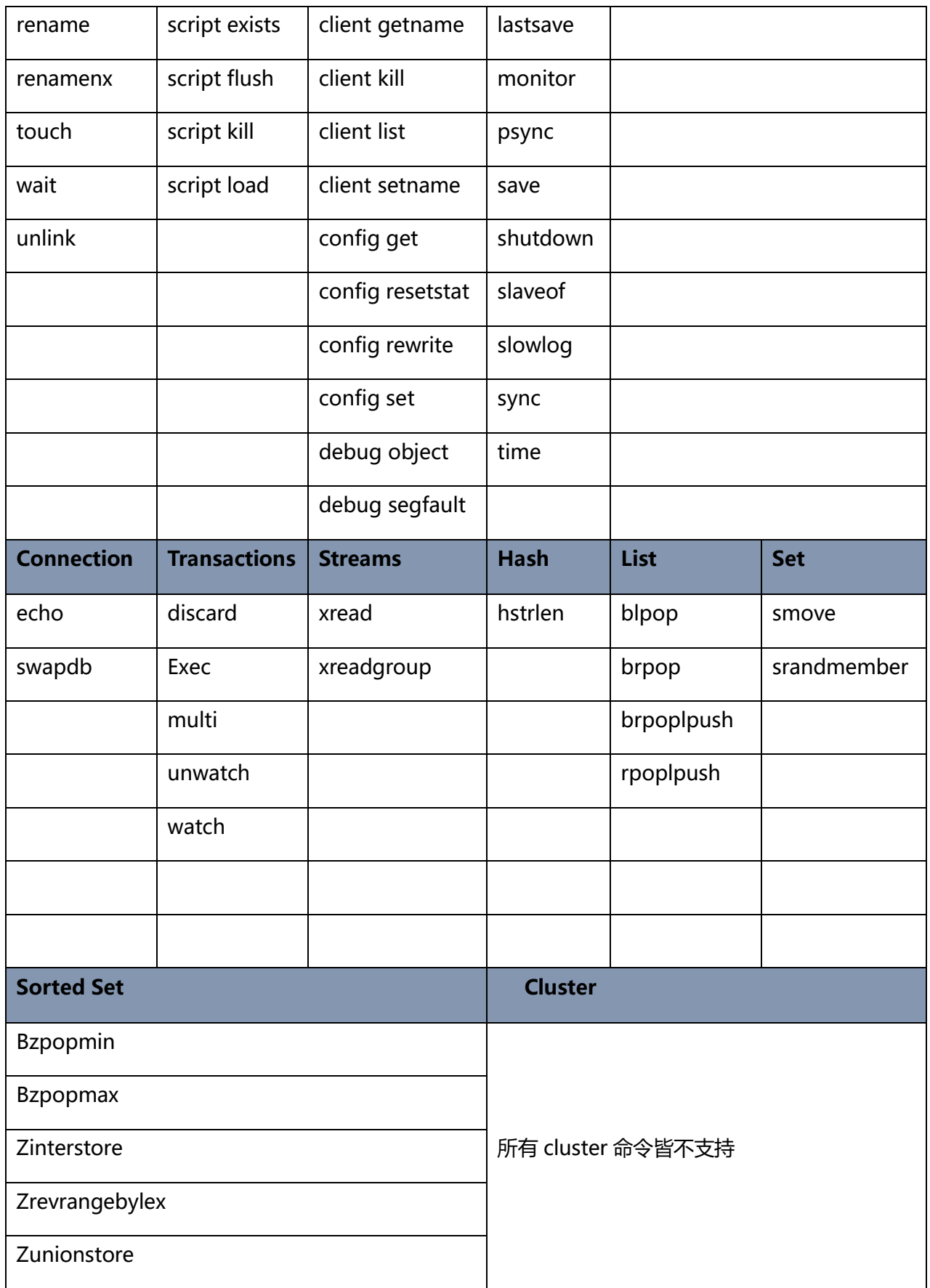

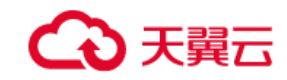

标准版不支持的命令:

sync、psync、save、gbsave、bgrewriteaof

## <span id="page-29-0"></span>4.13 **实例名是否可修改**

实例名在开通页填好确认之后不能修改;在认证鉴权过程中对实例名也做了关联性处理,提升实例安全性 和隔离性。

## <span id="page-29-1"></span>4.14 **集群版客户端最大连接数**

每个代理层接入机默认最大连接数是 10000;连接数不是越多越好,建议控制连接数不超过 3000;

## <span id="page-29-2"></span>4.15 **集群版接入机节点个数**

2个,全链路以 AIO 模式实现, 性能可以满足需求。

## <span id="page-29-3"></span>4.16 **如何清空数据**

进入控制台 redis 节点管理, 主节点"更多"按钮下删除实例数据, 按节点清除。

#### <span id="page-29-4"></span>4.17 **备份策略**

支持手动和周期自动备份;最大提供 3 份备份副本,超出可选择删除再次进行备份。

#### <span id="page-29-5"></span>4.18 **过期逐出策略**

主动过期,系统周期性的检测, 发现已过期的 key 时, 会将其删除。惰性删除, 当个 key 被访问时, 如果 已经过期,则将其删除

## <span id="page-29-6"></span>4.19 **集群版接入机监控使用**

提供客户端-接入机、接入机-redis 链路的请求情况。

如下:查询请求计数(TPS)

上图代表: 总的 TPS, 下面两个小图代表每个接入机节点的 TPS。

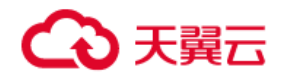

#### $\overline{\phantom{a}}$ 监控类型 Redis指标  $\star$ 统计值 请求计数 监控时间 2019-08-21 17:32:40 2019-08-21 18:32:40 已选10个接入机节点  $\overline{\phantom{0}}$  $\overline{\phantom{0}}$ 接入机 Redis 选择Redis  $-0$ - $0$ 2425 14,000<br>12,000<br>10,000  $8,000$ <br> $6,000$ <br> $4,000$ <br> $2,000$ 0<br>2019-08-21 17:37:40  $8-21$  17:43  $8-2117:49$  $8-21$  17:55  $8-2118:1$  $8-2118.7$  $8-2118:13$  $8-21$  18:25  $8 - 21$  18:19 请求计数汇总图 -O- (access\_3011\_21\_Redis-ff0a\_1<mark>3974</mark> -O- (access\_3011\_21\_Redis-ff0a\_2)]0 4,000 10,000

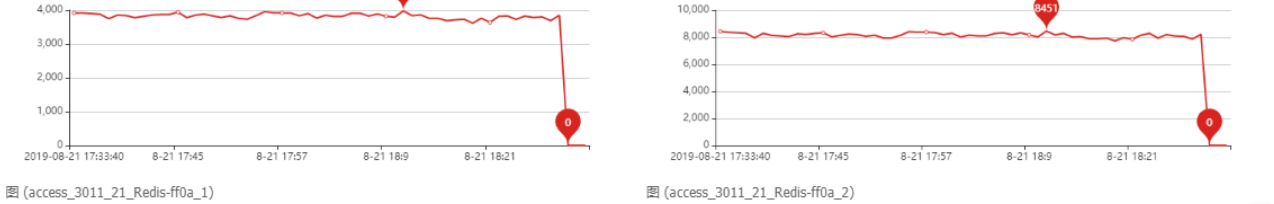

常见问题